# **บทท ี่4**

### **การออกแบบและพัฒนาระบบ**

ในด้านการออกแบบและพัฒนาระบบนี้ เป็นการกล่าวถึงเครื่องมือที่ใช้ในการออกแบบ ื่ ื่ ระบบงาน โดยใช้เครื่องมือประกอบ แผนผังบริบท (Context Diagram) เป็นการออกแบบในระดับ ื่ แนวคิด (Conceptual Schema Design) โดยสามารถอธิบายใด้ดังนี

### **4.1แผนผังบริบท (Context Diagram)**

หลังจากที่ได้ทำการวิเคราะห์ระบบงานแล้ว ขั้นตอนถัดไปเป็นการออกแบบระบบงานโดย ใด้รวบรวมระบบเป็นขั้นตอนการทำงาน โดยใช้แผนบริบทแสดงภาพรวมของระบบงานใหม่ และ แสดงใหเห็นความสัมพันธของระบบสิ่งแวดลอมที่เกี่ยวของกับระบบงาน ดังแสดงในรูป 4.1

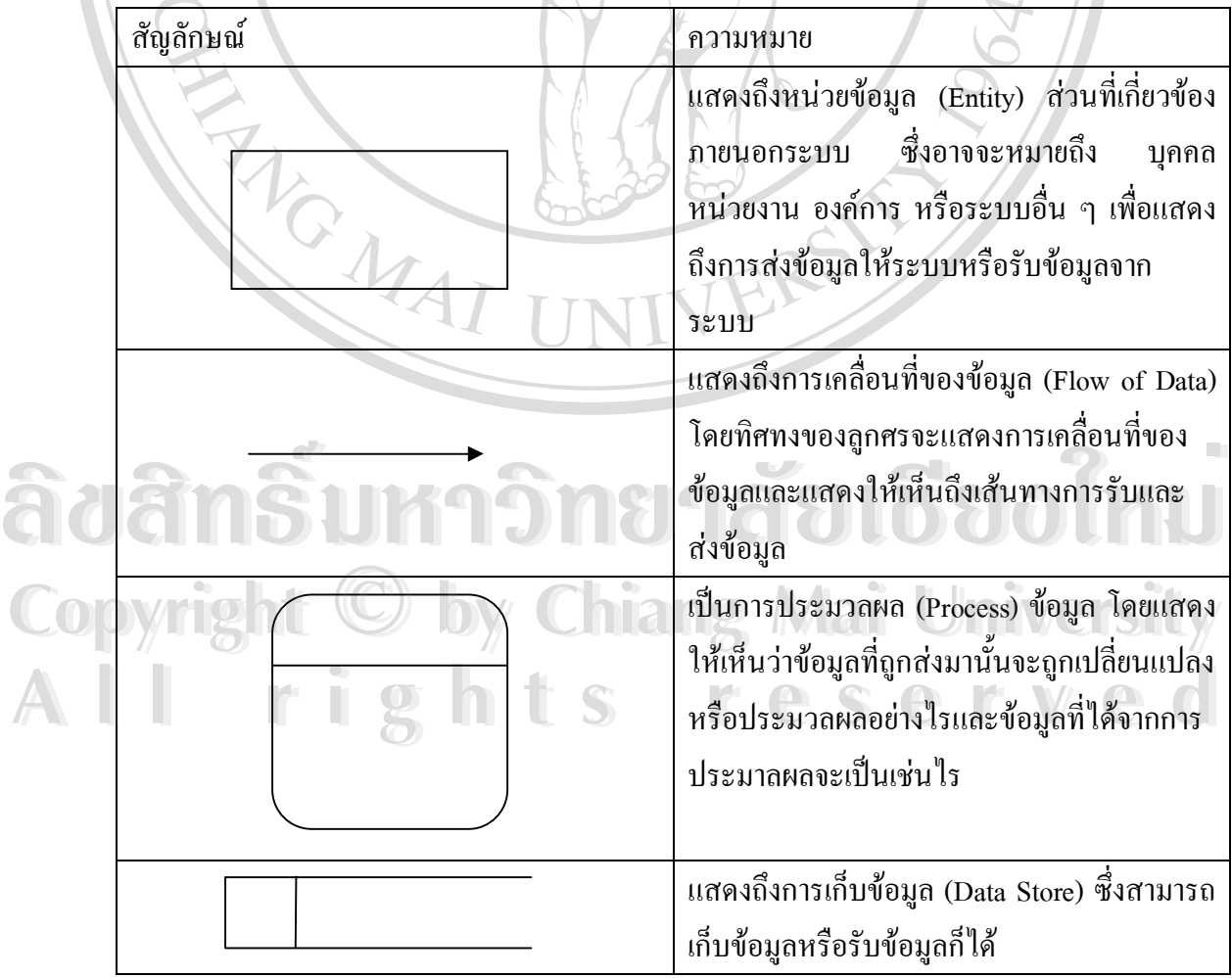

ตาราง4.1 แสดงสัญลักษณที่ใชในการทําแผนผังบริบท (DFD)

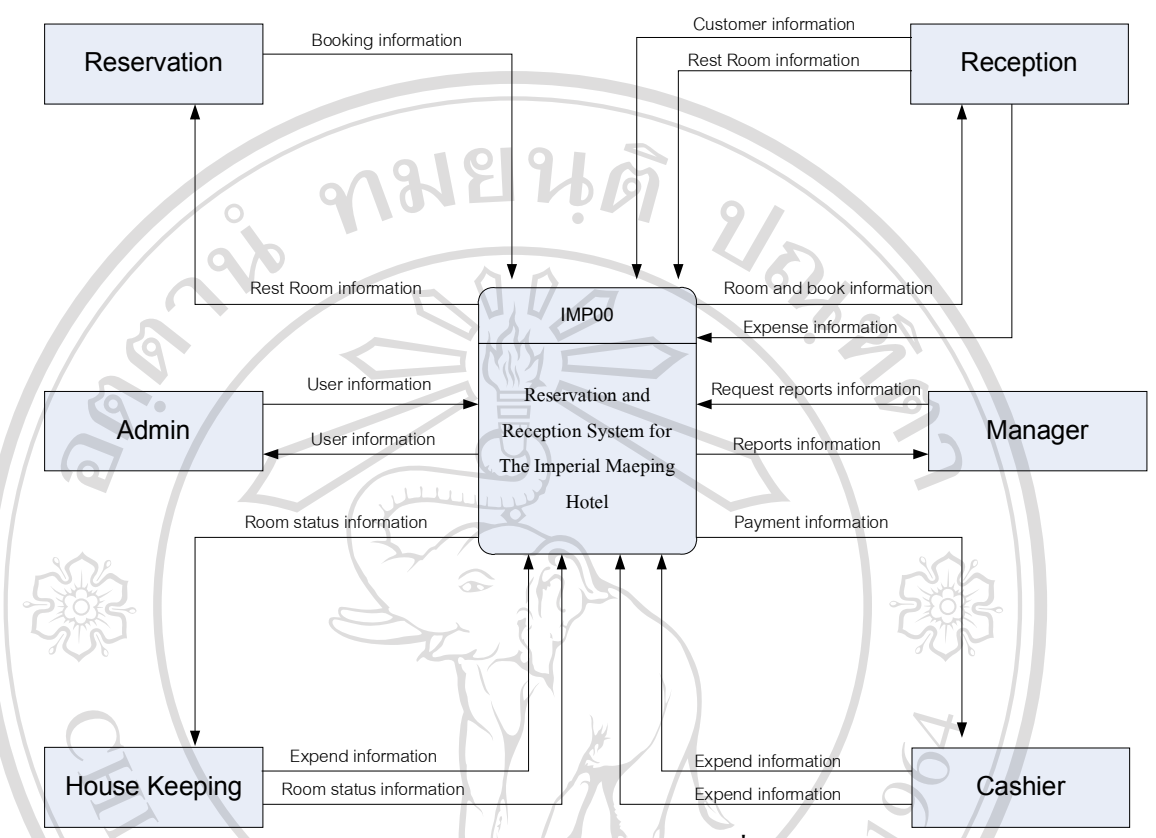

รูป 4.1 แผนผังบริบทของระบบการพัฒนาระบบสารสนเทศเพื่อช่วยการทำงานของแผนกต้อนรับ ื่ ส่วนหน้าและแผนกสำรองห้องพัก ของโรงแรมอิมพีเรียลแม่ปิง

รูป 4.1 แสดงแผนผังบริบทของระบบการพัฒนาระบบสารสนเทศเพ อชวยการทํางานของ ื่ แผนกตอนรับสวนหนาและแผนกสํารองหองพักโรงแรมอิมพีเรียลแมปงสามารถอธิบายไดดังนี้ พนักงานสํารองหองพัก (Reservation) จะไดรับรายละเอียดการสํารองหองพักจากแขก (Book Information) จากนั้น พนักงานสำรองห้องพัก กึ่งะทำการตรวจเช็คว่า วันที่แขกต้องการ ี่ ห้องพัก มีห้องว่างหรือไม่ ซึ่งระบบก็จะให้ ข้อมูลห้องพักที่ว่างในแต่ละวันออกว่า (Result booking) ึ่ ี่ ท้องพัก มีห้องว่างหรือไม่ ซึ่งระบบก็จะให้ ข้อมูลห้องพักที่ว่างในแต่ละวันออกว่า (Result booking)<br>และหลังจากได้ทำการ สำรองห้องพักแล้วระบบก็จะ แสดงผล การจองห้องออกมา ซึ่งในกรณี ึ่ เดียวกัน ถ้าต้องการ ยกเลิกการสำรองห้องพัก พนักงานงานสำรองห้องพักกี่จะทำการยกเลิก และ ระบบก็จะแสดงผลออกมา พนักงานสำรองห้องพัก (Reservation) จะได้รับรายละเอียดการสำรองห้องพักจากแขก<br>(Book Information) จากนั้น พนักงานสำรองห้องพัก ก็จะทำการตรวจเช็คว่า วันที่แขกต้องการ **All rights reserved All rights reserved**

พนักงานต้อนรับส่วนหน้า (Reception) จะได้รับข้อมูลการจองห้องพัก (Room and Booking information) เม อแขก เขามา Check in แลวจะปอน ขอมูลของแขก และหองพักที่แขกพัก ื่ เข้าไปในระบบ พร้อมทั้งเปลี่ยนแปลงสถานะห้องพัก จากห้องว่าง เป็นห้องที่มีแขก และพอถึงเวลา ี่ เที่ยงคืน พนักงานที่ประจําตอนกลางคืน ก็จะทําการปดรอบ ประจําวัน ซึ่งก็จะทําการ เปลี่ยนแปลง สถานะของห้อง และเพิ่มค่าห้องของแต่ละห้องต่อคืน เข้าไปในระบบ ิ่

แม่บ้าน (House Keeping) มีหน้าที่ทำความสะอาดห้องพัก ซึ่งหลังจากทำความสะอาด ี่ ึ่ ห้องพักเสร็จ แล้ว ก็จะป้อนข้อมูล (Room information) เข้าไปในระบบ รวมทั้ง ข้อมูล ค่าใช้จ่าย (Mini Bar) เขาไปในระบบดวยในแตละวัน

พนักงานคิดเงิน (Cashier) มีหนาที่ ตรวจสอบคาใชจายของแขก เมื่อแขกออกจากหองพัก และเรียกเก็บเงินจากแขก ตามคาใชจายที่เกิดขึ้น

ผู้จัดการ (Manager) จะเป็นผู้ดู รายงานต่าง ๆ ของระบบตามที่ต้องการโดยจะเรียกดูรายงาน ี่ ต่าง ๆ ที่ระบบมีให้ซึ่งประกอบด้วย รายงานข้อมูลแขกที่จะเข้าพัก รายงานข้อมูลรายรับประจำวัน ประจำเดือน และประจำปี รายงานข้อมูลแขกที่พักอยู่ในโรงแรม รายงานกราฟแสดงยอดรายใด้ ประจําปและของปที่ผานมา รายงานกราฟแสดงยอดแขกเขาพักประจําปและของปที่ผานมา รายงาน กราฟแสดงสัดส่วนของห้องพักแต่ละแบบที่แขกเข้าพักประจำปี และของปีที่ผ่านมา ี่ ี่

ผู้ดูแลระบบ (Admin) เป็นผู้เพิ่ม ลบ แก้ไข ชื่อผู้ใช้งานระบบ รวมทั้งการสำรองข้อมูล ื่ (backup) ฐานขอมูลของระบบ

**ÅÔ¢ÊÔ·¸ÔìÁËÒÇÔ·ÂÒÅÑÂàªÕ§ãËÁè ÅÔ¢ÊÔ·¸ÔìÁËÒÇÔ·ÂÒÅÑÂàªÕ§ãËÁè Copyright by Chiang Mai University Copyright by Chiang Mai University All rights reserved All rights reserved**

MAI

### **4.2 แผนผังกระแสขอมูล**

แผนผังกระแสข้อมูลเป็นแผนผังที่ใช้แสดงการใหลของข้อมูลในระบบระหว่าง กระบวนการตาง ๆ จากแผนผังบริบท (รูป 4.1) แผนผังกระแสขอมูลระดับท 1 แสดงใหเห็นการ ไหลของขอมูลในระบบผานกระบวนการทํางานหลักตาง ๆ ดังแสดงในรูป 4.2

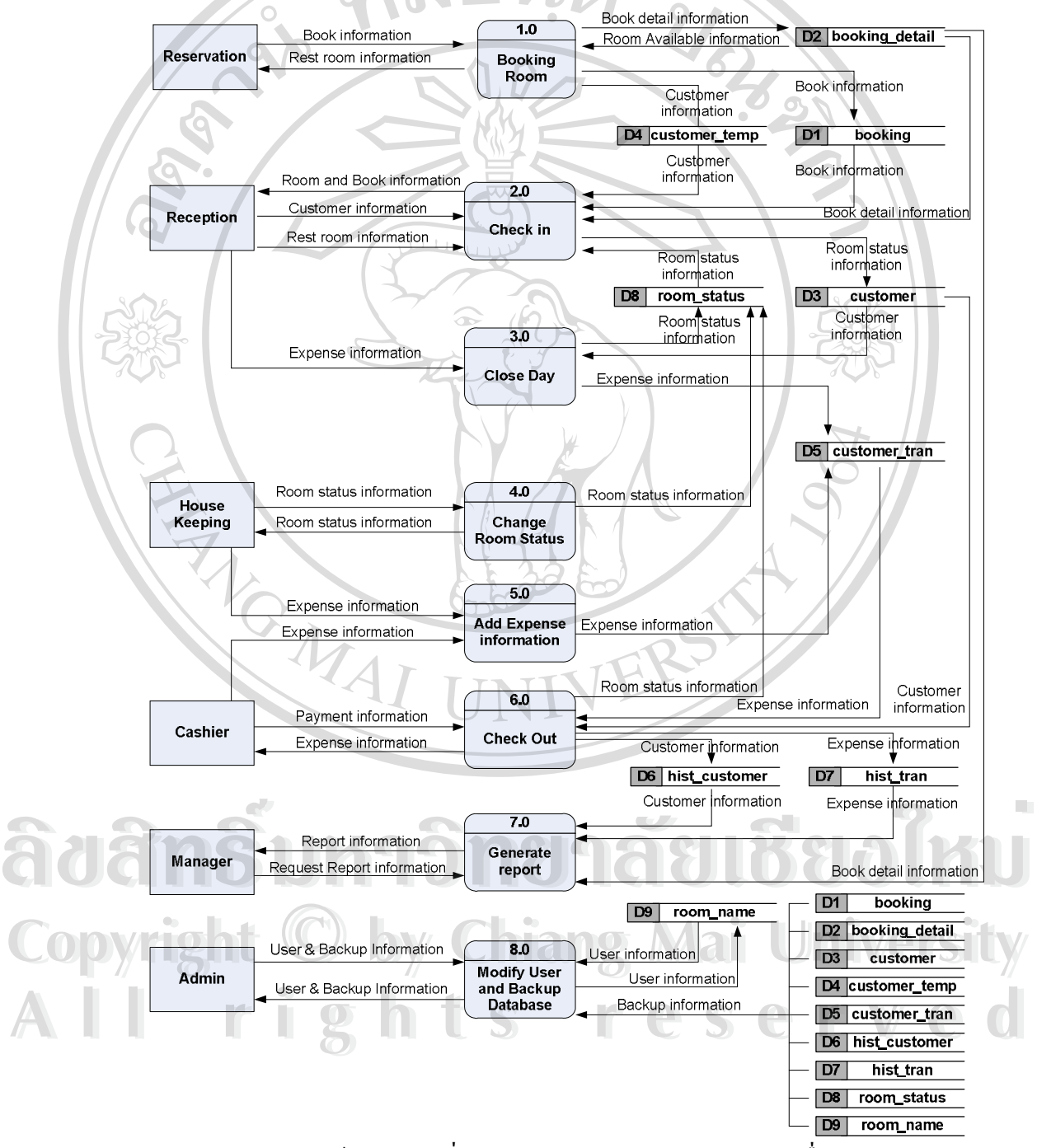

รูป 4.2 แผนผังกระแสข้อมูลระดับที่ 0 ระบบการพัฒนาระบบสารสนเทศเพื่อช่วยการทำงานของ ื่ แผนกต้อนรับส่วนหน้าและแผนกสำรองห้องพักของโรงแรมอิมพีเรียลแม่ปิง

รูป 4.2 แสดงแผนผังกระแสขอมูลระดับที่ 1 ของระบบการพัฒนาระบบสารสนเทศเพื่อ ช่วยการทำงานของแผนกต้อนรับส่วนหน้าและแผนกสำรองห้องพักของโรงแรมอิมพีเรียลแม่ปิง สามารถอธิบายใด้ดังนี้:

# **กระบวนการที่ 1 Booking Room**

 - เปนกระบวนการ สํารองหองพัก ใหกับแขก โดยแขกแจงรายละเอียดการจอง ห้องให้กับพนักงานสำรองห้องพักผ่านทาง โทรศัพท์ E-mail หรือ Fax โดยที่พนักงานสำรอง ห้องพักจะเรียกดูข้อมูลห้องพักที่ว่าง จากตาราง booking\_detial ตามวันที่ ที่แขกต้องการ ถ้า ี่ ี่  $\overline{\phantom{a}}$ ห้องพักมีสถานะว่าง-สะอาด และแขก Confirm ก็จะ ทำการ สำรองห้องพัก ตามวันที่ ที่ต้องการ ี่ โดยจะบันทึกการจองเข้าไปที่ตาราง booking และ ตาราง booking detail ด้วย แต่ถ้าแขกยังไม่ Confirm ก็จะเก็บไว้ในตาราง booking ก่อน ซึ่งจะยังไม่กระทบ กับยอดห้องว่างที่มีอยู่ จากนั้นก็จะ เก็บข้อมูลของแขกเข้าไปที่ตาราง customer\_temp ไว้ก่อนเนื่องจากยังไม่ใช่แขกที่เข้ามาพักจริง ื่

### **กระบวนการที่ 2 CheckIn**

 $\blacksquare$ - เป็นกระบวนการส่งแขกขึ้นห้องพัก กระบวนการเริ่มจากแขกเดินเข้ามา Check ิ่ In แล้วพนักงานต้อนรับส่วนหน้าจะถามรายละเอียดว่า ได้จองไว้แล้วหรือไม่ ถ้าจองไว้แล้ว พนักงานต้อนรับส่วนหน้าจะถามชื่อแขก *เพื่* ื่ ื่ อคนหาขอมูลการจองของแขก จากตาราง Customer\_temp และ ตาราง Booking หลังจากไดขอมูลถูกตองแลวพนักงานตอนรับสวนหนาจะให แขกกรอกรายละเอียดเพ มเติม ลงในใบ ร.ร. 14 หลังจากนั้นพนักงานตอนรับสวนหนาก็จะกรอก **่** รายละเอียดเพิ่มเติมของแขกเข้าไปในตาราง Customer และหลังจากกรอกข้อมูลเสร็จ แล้วพนักงาน ิ่ ิ่ ต้อนรับส่วนหน้าจะเรียกดูสถานะห้องพักที่ว่างอยู่ว่า สะอาดเรียบร้อยหรือไม่ ถ้าเรียบร้อยดี ก็จะ เลือกห้องตามชนิดห้องที่แขกจองไว้  $\overline{\phantom{a}}$ 

 - แตถาไมไดจอง เปนแขกแบบ Work In พนักงานตอนรับสวนหนา จะตองเช็ค ห้องว่างจากตาราง Booking\_detail และหลังจากได้ห้องว่างแล้วก็จะให้แขกกรอกรายละเอียด ห้องว่างจากตาราง Booking\_detail และหลังจากได้ห้องว่างแล้วก็จะให้แขกกรอกรายละเอียด<br>**COP เพิ่มเติมลงในใบ ร.ร. 14 หลังจากนั้นก็จะทำตามกระบวนการเหมือนกับข้างต้น** ิ่ **ÅÔ¢ÊÔ·¸ÔìÁËÒÇÔ·ÂÒÅÑÂàªÕ§ãËÁè ÅÔ¢ÊÔ·¸ÔìÁËÒÇÔ·ÂÒÅÑÂàªÕ§ãËÁè**

**All rights reserved All rights reserved**

### **กระบวนการที่ 3 Close Day**

- เป็นกระบวนการเพิ่มค่าใช้จ่ายของแขกที่พักในแต่ละคืน โดยจะเรียกข้อมลจาก แฟ้ม Customer ซึ่งเป็นแฟ้มรายชื่อแขกที่พักอย่ในโรงแรม จากนั้นจะเพิ่มค่าใช้จ่ายของห้องพักแต่ ละห้อง ลงในตาราง Customer\_tran เป็นจำนวนเงินตาม Rate ที่จองไว้ตั้งแต่แรก นอกจากนั้นใน ี่ ึ กระบวนการนี้ ยังเป็นการเปลี่ยนแปลงสถานะห้องพัก ที่มีแขกพักอยู่ จากห้องพักแบบสะอาดและมี แขกอยูใหกลายเปนหองพัก สกปรกและมีแขกอยูโดยจะทําการ ปดรอบทุกคืนเวลา หลังจากเที่ยง คืน

# **กระบวนการที่ 4 Change Room Status**

 - เปนกระบวนการเปลี่ยนแปลงสถานะของหองพัก ซ งจะดึงขอมูลมากจาก ตาราง ึ่ Room\_statusโดยจะมีอยูหลายสถานะคือ

- $OC = Occupied/Clean$ ห้องมีแขกและทำความสะอาดแล้ว
- OD = Occupied/Dirty หองมีแขกและยังไมไดทําความสะอาด
- VC = Vacant/Clean หองวางท ทําความสะอาดแลว ี่
- $VD = Vacant/ Dirty$  ห้องว่างที่ยังไม่ได้ทำความสะอาด
- OI = Outof Inventory หองที่ถูกกําหนดไวไมใหขายในระยะยาว
- OO = Out of Order ห้องที่ถูกกำหนดไว้ไม่ให้ขายชั่วคราว

สถานะดังกล่าวจะถูกเปลี่ยนแปลงโดยพนักงานทำความสะอาดห้องพัก ี่ หลังจาก พนักงานแต่ละคนใด้ทำความสะอาดแต่ละห้องเสร็จ พนักงานทำความสะอาดคนนั้นจะใช้โทรศัพท์ ห้องที่ทำความสะอาดบอกกับพนักงานทำความสะอาดที่ประจำอยู่ที่เครื่องคอมพิวเตอร์ เพื ี่ ี่ ื่ ื่ เพื่อให้ เปลี่ยนแปลงสถานะหองพักจากสกปรกเปนสะอาด ลงในตาราง Room\_status

# **กระบวนการที่ 5 Change Room Status**

- เปนกระบวนเปลี่ยนแปลงสถานะเพิ่มคาใชจายของแขกแตละหอง ซึ่งจะถูกเพิ่ม **ÅÔ¢ÊÔ·¸ÔìÁËÒÇÔ·ÂÒÅÑÂàªÕ§ãËÁè ÅÔ¢ÊÔ·¸ÔìÁËÒÇÔ·ÂÒÅÑÂàªÕ§ãËÁè** อง เป็นกระบวนเปลี่ยนแปลงสถานะเพิ่มค่าใช้จ่ายของแขกแต่ละห้อง ซึ่งจะถูกเพิ่ม<br>โดยพนักงานทำความสะอาดห้องพัก ซึ่งจะทำการตรวจเช็ค เครื่องดื่มต่าง ๆ ที่มีไว้บริหารใน ึ่ ื่ ื่ ֦֘<u>֓</u> ห้องพักแต่ละห้อง ทุกๆ วัน จากนั้นพนักงานทำความสะอาด จะทำความเพิ่มค่าใช้จ่ายของแต่ละ ห้องเข้าไปในตาราง Customer\_tran นอกจากนั้นกระบวนการนี้ยังสามารถเพิ่มโดย Cashier โดยจะ ิ่ เป็นผู้คิดค่าใช้จ่ายของแขกทั้งหมด หลังจากแขกออกห้องพัก เช่น ค่าโทรศัพท์และค่าใช้จ่ายใน ห้องอาหารต่าง ๆ เป็นต้นซึ่งก็จะเพิ่มเข้าไปในตาราง Customer\_tran เช่นเดียวกัน ึ่ ิ่ ห้องพักแต่ละห้อง ทุกๆ วัน จากนั้นพนักงานทำความสะอาด จะทำความเพิ่มค่าใช้จ่ายของแต่ละ<br>ห้องเข้าไปในตารางCustomer tran นอกจากนั้นกระบวนการนี้ยังสามารถเพิ่มโดยCashier โดยจะ

### **กระบวนการที่ 6 Check Out**

- เปนกระบวนการที่แขกออกจากหองพักโดยพนักงานคิดเงิน จะปอนคาใชจาย ๆ ต่างๆ เพิ่มเติมเข้าไป จากนั้นจะดึงข้อมูลค่าใช้จ่ายต่าง ๆ จากตาราง Customer\_tran และข้อมูลของ ิ่ แขกจากตาราง Booking\_detail ซึ่งหลังจากที่ได้ข้อมูลแล้ว พนักงานคิดเงินก็จะ พิมพ์ รายการต่างๆ ึ่ ้ออกมาให้แขกดู หลังจากแขกชำระค่าใช้จ่าย ต่าง ๆ เรียบร้อยแล้วก็จะทำการลบข้อมูลของแขกออก ตาราง Booking\_detail เพื่อใหจํานวนหองพัก ที่เหลือเพิ่มขึ้น แลวจะทําการสงขอมูลไปยังตาราง Room\_status เพื่อเปลี่ยนแปลงสถานะห้องพักให้เป็นห้องว่างและสกปรก หลังจากนั้นก็จะนำข้อมูล ื่ ของแขกเข้าไปเพิ่มใน ตาราง Hist\_customer ซึ่งเป็นแฟ้มเก็บประวัติของแขกที่มาพัก และ ตาราง ิ่ Hist\_Tran ซึ่งเป็นตารางเก็บประวัติค่าใช้จ่าย ต่างๆ ของแขกแต่ละห้อง

# **กระบวนการที่ 7 Generate Report**

- เปนกระบวนการคํานวณและแสดงรายงานตาง ๆ ที่จัดเตรียมไวใหกับผูจัดการ โดยจะกระบวนการจะได้รับความต้องการ รายงานจากผู้จัดการ จากนั้นกระบวนการจะดึงข้อมูล จากตาราง Hist\_customer Hist\_tran และแฟม Booking\_detail เพ อออกรายงาน ตามความตองการ ื่ ของผูจัดการ

#### **กระบวนการที่ 8 Modify User and Backup Database**

- เป็นกระบวนการเพิ่ม ลบ แก้ไข รายชื่อผู้ใช้งานในระบบ โดยรหัสของแต่ละ ื่ User จะทำการเข้ารหัส โดยการ แปลงค่าตัวอักษร ของรหัสนั้นเป็นตัวเลข จากนั้นทำการนับ ึจำนวนของรหัสผ่าน หลังจากนั้น ก็นำรหัส แต่ละตำแหน่งคูณกับหมายเลขตำแหน่งที่นับได้ ซึ่ง ทั้งหมด จะกลายเป็นตัวเลขทั้งหมด

- นอกจากนั้น กระบวนการนั้น ยังทำการสำรองข้อมูลทั้งหมดของระบบ ไว้ใน

ฐานขอมูลอื่น ซึ่งกําหนดใหอยูตางที่กัน **ÅÔ¢ÊÔ·¸ÔìÁËÒÇÔ·ÂÒÅÑÂàªÕ§ãËÁè ÅÔ¢ÊÔ·¸ÔìÁËÒÇÔ·ÂÒÅÑÂàªÕ§ãËÁè Copyright by Chiang Mai University Copyright by Chiang Mai University All rights reserved All rights reserved**

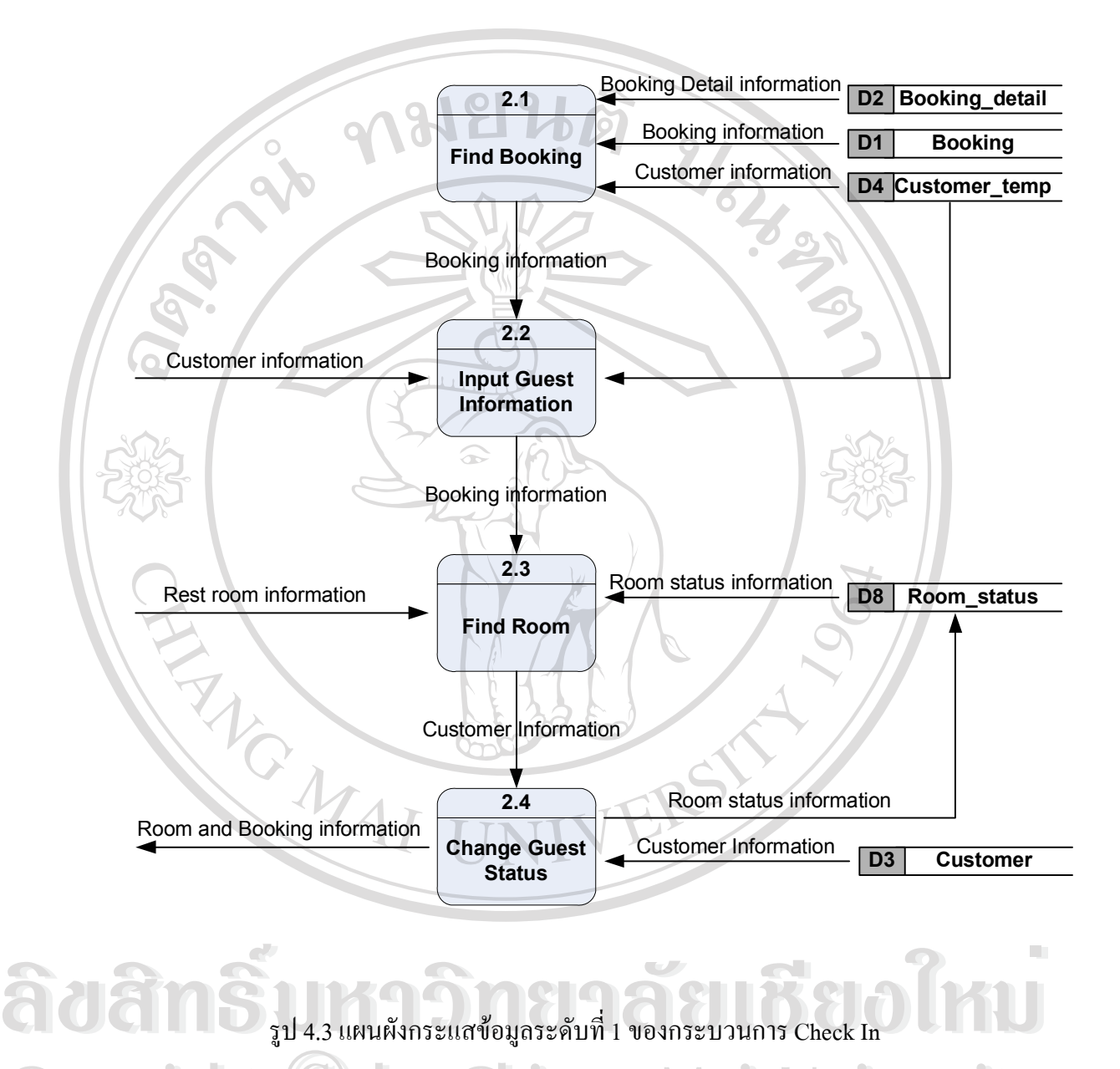

**Copyright by Chiang Mai University Copyright by Chiang Mai University All rights reserved All rights reserved**

### **กระบวนการที่2.1 Find Booking**

- เป็นกระบวนการค้นหา ข้อมูลการสำรองห้องพักของแขก ที่ได้ทำการสำรอง ห้องพักไว้กับแผนกสำรองห้องพัก ซึ่งกระบวนการนี้ จะค้นหาได้ทั้ง หมายเลขของใบ Booking ึ่ โดยจะคนหาจากตาราง Booking หรือจะทําการคนหาตามช อแขกท เขามา Check In จากตาราง ื่  $\overline{\phantom{a}}$ customer\_temp ก็ไดเชนเดียวกัน

### **กระบวนการที่2.2Input Guest Information**

- เปนกระบวนการเพิ่มรายละเอียดเกี่ยวกับแขกที่เขาพักเขาไปในตาราง โดยจะดึงขอมูล จํานวนหองที่พักจากตาราง booking\_detail และขอมูลสวนหน งจะไดจากแขกท เขามา Check In ึ่ ี่ โดยแขกจะกรอกรายละเอียดลงในใบ ร.ร. 14 ดังรูป 3.2 ในบทท 3 และจะดึงขอมูลอีกบางสวนจาก ี่ ตาราง customer\_temp ด้วยเช่นกัน

### **กระบวนการที่2.3 Find Room**

- เปนกระบวนการคนหาหองพัก ตามชนิดที่แขกไดทําการสํารองหองพักเอาไว ซึ่ง พนักงานตอนรับสวนหนาจะเปนคนกําหนด หมายเลขหองพักใหแขก โดยคนหาหองพักที่วาง พร้อมที่จะให้แขกเข้าพัก จากตาราง room status

## **กระบวนการที่2.4 Change GuestStatus**

- เป็นกระบวนการเปลี่ยนสถานของแขก จากแขกที่สำรองห้องพักไว้ เป็นแขก In House ี่ โดยจะทําการบันทึกขอมูลรายละเอียดของแขก รวมทั้ง หมายเลขหองพัก ชนิดหองพัก ลงในตาราง customer และจากนั้น ก็จะทําการเปลี่ยนแปลงสถานะหองพัก จากเดิมที่เปนหองวาง ใหกลายเปน หองที่มีแขกเพื่อใหแผนกแมบาน ทําความสะอาด ในวันถัดไป **ÅÔ¢ÊÔ·¸ÔìÁËÒÇÔ·ÂÒÅÑÂàªÕ§ãËÁè ÅÔ¢ÊÔ·¸ÔìÁËÒÇÔ·ÂÒÅÑÂàªÕ§ãËÁè**

**Copyright by Chiang Mai University Copyright by Chiang Mai University All rights reserved All rights reserved**

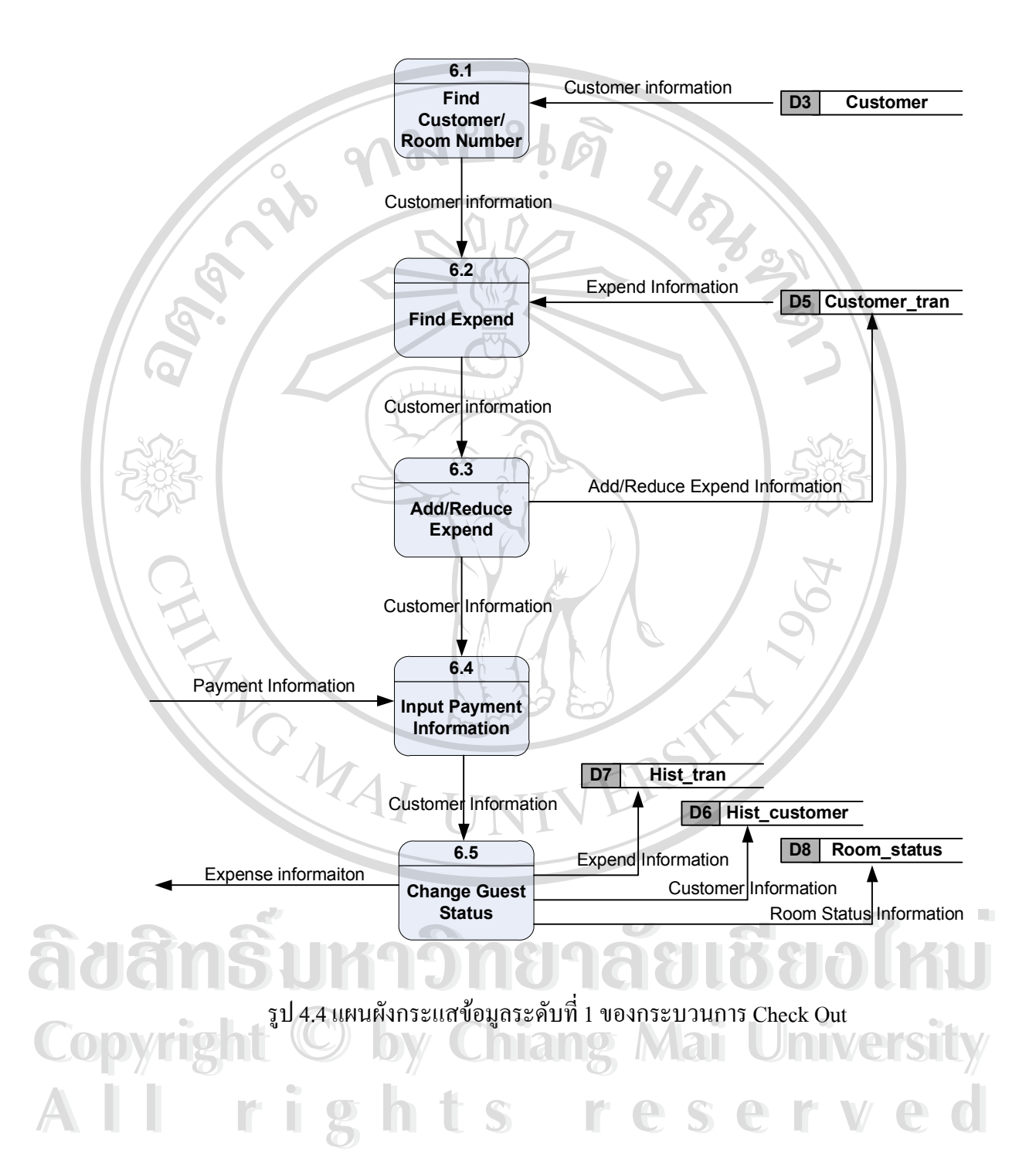

### **กระบวนการที่6.1 Find Booking**

- เป็นกระบวนการค้นหา ชื่อของแขกหรือ หมายเลขห้องที่แขกพัก ที่ต้องการ Check Out จากตาราง customer ซึ่งเป็นตารางเก็บข้อมูลของแขกแต่ละห้องที่เข้าพัก ึ่ ี่

# **กระบวนการที่6.2 Find Expend**

- เปนกระบวนการคนหา รายการคาใชจายตาง ๆ ของแขกหองที่ตองการ Check Out โดย รายการค่าใช้จ่ายที่เกิดขึ้นขณะที่แขกพักอยู่ในโรงแรม ซึ่งจะรวมทั้งค่าห้อง ค่าอาหาร และค่าใช้ บริการต่าง ๆ ซึ่งแผนกแม่บ้านได้เพิ่มไว้ในตาราง customer\_tran

# **กระบวนการที่6.3 Add/Reduce Expend**

- เปนกระบวนการเพิ่ม หรือ ลด คาใชจายตาง ๆ ของแขกหองที่ตองการ Check Out โดย ้ รายการค่าใช้จ่ายที่เกิดขึ้นขณะที่แขกพักอยู่ในโรงแรม อาจจะมีบางรายการที่แผนกแม่บ้าน ไม่ได้ ้เพิ่มเข้าไป เช่น การใช้โทรศัพท์ และการใช้บริการเสริม อื่น ๆ ที่นอกเหนือหน้าที่ของแผนกแม่บ้าน นอกจากนั้น ยัง เป็นกระบวนการ ป้อนส่วนลดให้กับแขก ถ้าแขกได้รับส่วนลดพิเศษ ต่างๆ ซึ่ง ทั้งหมดจะเป็นการเพิ่มเข้าไปในตาราง customer\_tran ิ่

### **กระบวนการที่6.4Input Payment Information**

- เปนกระบวนการบันทึก การชําระคาใชจาย ตาง ๆ วาเปนการชําระแบบใด เชน ชําระโดย เช็ค ชําระโดยเงินสด หรือใหสงเก็บที่บริษัทของแขกเปนตน ซึ่งขอมูลที่ไดรับจะไดมาจากแขก

### **กระบวนการที่6.5Input Payment Information**

- เป็นกระบวนการเปลี่ยนสถานะของแขก จากแขกที่เป็น In House ให้เป็นแขกที่เป็น ี่ Check Out แล้วจากนั้น ก็จะบันทึกรายละเอียดต่างๆ ของแขก ลงในตาราง hist\_customer ซึ่งเป็น ึ่ ตารางเก็บขอมูลการเขามาพักของแขก และจะบันทึกขอมูลคาใชจายตาง ๆ ของแขก ลงในตาราง ี Copyright ข้อมูลการเข้ามาพักของแขก และจะบันทึกข้อมูลค่าใช้จ่ายต่าง ๆ ของแขก ลงในตาราง<br>- bist\_tran ซึ่งทั้งสองตารางนี้ จะนำไปประมวลผลเพื่อสร้างรายงาน และนอกจากนั้น ยังต้องทำการ ึ่ ื่ เปลี่ยนสถานะห้องพัก ให้กลายเป็นห้องว่าง แต่ยังไม่ได้ทำความสะอาด เพื่อให้พนักงานแผนก แมบาน ทําความสะอาดหองหมายเลขนั้น ๆ **ÅÔ¢ÊÔ·¸ÔìÁËÒÇÔ·ÂÒÅÑÂàªÕ§ãËÁè ÅÔ¢ÊÔ·¸ÔìÁËÒÇÔ·ÂÒÅÑÂàªÕ§ãËÁè All rights reserved All rights reserved**

### **4.3 การออกแบบฐานขอมูล**

ระบบฐานขอมูลการพัฒนาระบบสารสนเทศเพื่อชวยการทํางานของแผนกตอนรับสวน หน้าและแผนกสำรองห้องพักของฎรงแรมอิมพีเรียลแม่ปิง ได้จัดเก็บข้อมูลไว้ในฐานข้อมูลแบบ สัมพันธ์ประกอบด้วยตารางทังหมด 7 ตาราง ในฐานข้อมูล maeping มีชื่อความสัมพันธ์และ ื่ ลักษณะของขอมูลท จัดเก็บ ดังแสดงในตารางท 4.2 ี่  $\frac{1}{4}$ 

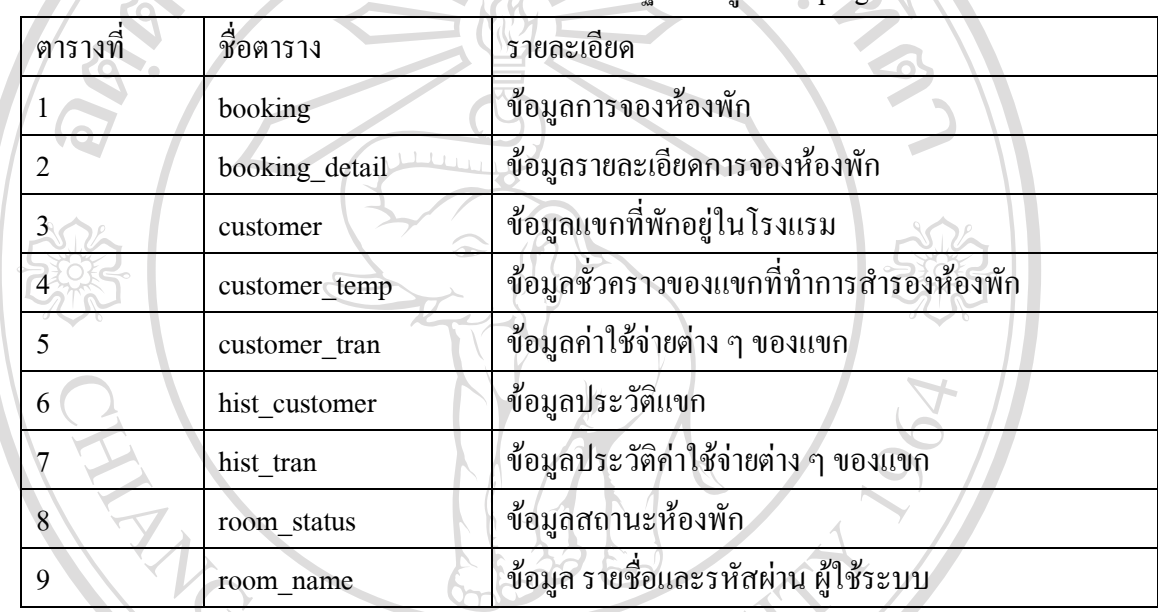

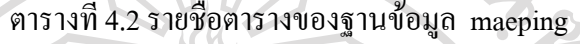

จากหลักการออกแบบฐานขอมูลแบบสัมพันธ สามารถแสดงรายละเอียดแตละตารางใน ฐานข้อมูล <sub>maeping</sub> ได้ดังนี

**ÅÔ¢ÊÔ·¸ÔìÁËÒÇÔ·ÂÒÅÑÂàªÕ§ãËÁè ÅÔ¢ÊÔ·¸ÔìÁËÒÇÔ·ÂÒÅÑÂàªÕ§ãËÁè Copyright by Chiang Mai University Copyright by Chiang Mai University All rights reserved All rights reserved**

# ตาราง4.3 ขอมูลการจองหองพักของแขก

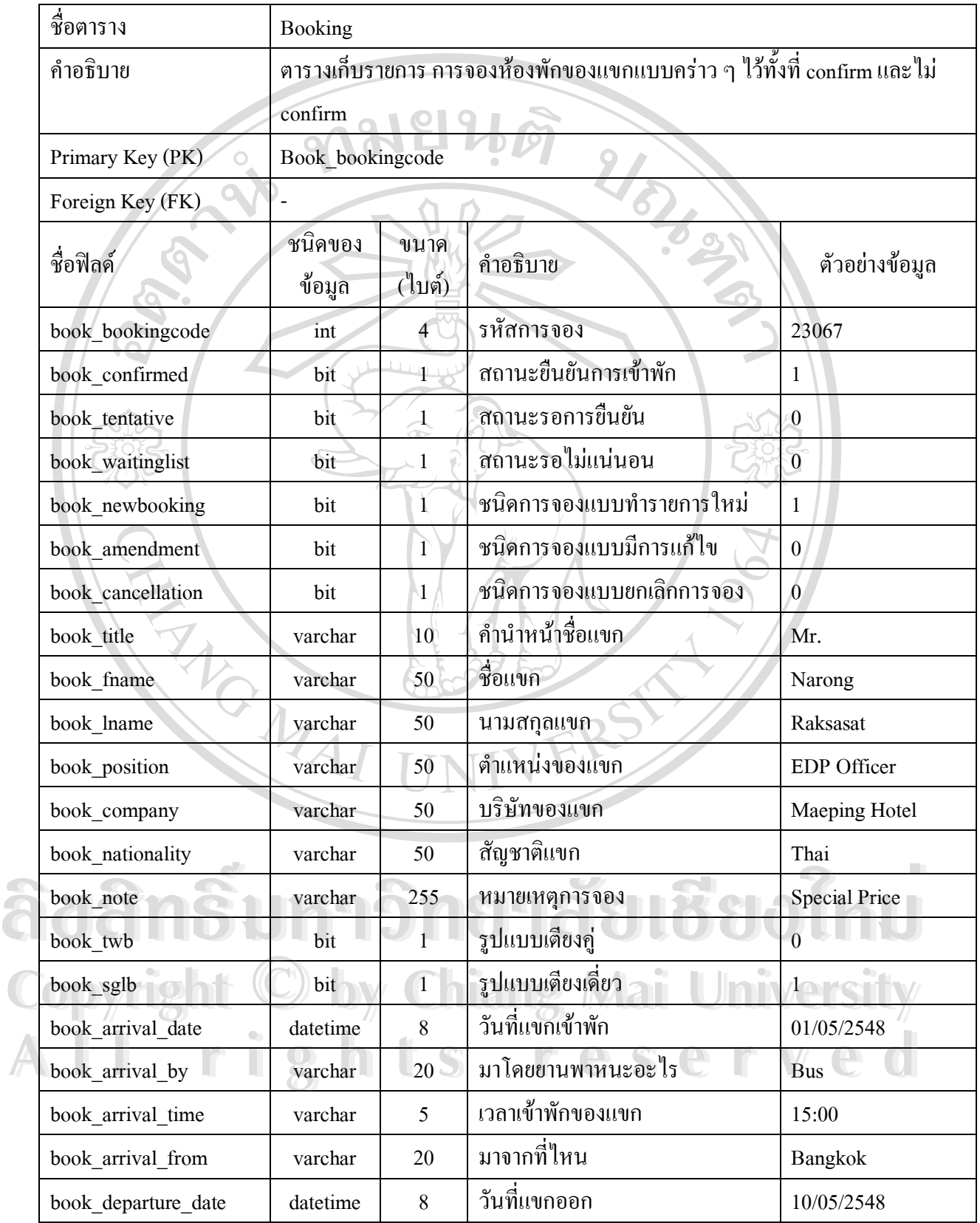

ตาราง 4.3 ข้อมูลการจองห้องพักของแขก(ต่อ)

| book departure by   | varchar | 20                       | ยานพาหนะที่จะใช้ออกไป             | <b>Bus</b>       |
|---------------------|---------|--------------------------|-----------------------------------|------------------|
| book departure time | varchar | 5                        | เวลาที่แขกจะออก                   | 10:00            |
| book_departure_to   | varchar | $20-$                    | ิสถานที่แขกจะไปต่อไป              | Bangkok          |
| superior            | bit     |                          | ห้องพักแบบ Superior               | $\mathbf{1}$     |
| superior_sgl        | int     | 4 <sub>1</sub>           | จำนวนห้อง Superior แบบพักเดี่ยว   | $\mathbf{1}$     |
| superior_dbl        | int     | $\overline{4}$           | จำนวนห้อง Superior แบบพักคู่      | $\mathbf{1}$     |
| superior_trp        | int     | $\overline{4}$           | จำนวนห้อง Superior แบบพักสามคน    | $\overline{0}$   |
| superior_rate       | int     | $\overline{4}$           | ราคาห้องพัก Superior ที่ให้กับแขก | 2348             |
| deluxe              | bit     |                          | ห้องพักแบบ Deluxe                 | $\mathbf{1}$     |
| deluxe_sgl          | int     | $\overline{A}$           | จำนวนห้อง Deluxe แบบพักเดี่ยว     | $\overline{c}$   |
| deluxe_dbl          | int     | $\overline{4}$           | จำนวนห้อง Deluxe แบบพักคู่        | $\overline{0}$   |
| deluxe_trp          | int     | 4                        | จำนวนห้อง Deluxe แบบพักสามคน      | $\overline{0}$   |
| deluxe rate         | int     | $\overline{4}$           | ราคาห้องพัก Deluxe ที่ให้กับแขก   | 3560             |
| junior              | bit     | $\mathbf 1$              | ห้องพักแบบ Junior                 | $\mathbf{1}$     |
| junior_sgl          | int     | $\overline{\mathcal{A}}$ | จำนวนห้อง Junior แบบพักเดี่ยว     | $\mathbf{1}$     |
| junior_dbl          | int     | $\overline{4}$           | จำนวนห้อง Junior แบบพักคู่        | $\boldsymbol{0}$ |
| junior_trp          | int     | 4                        | จำนวนห้อง Junior แบบพักสามคน      | $\overline{0}$   |
| junior_rate         | int     | $\overline{4}$           | ราคาห้องพัก Junior ที่ให้กับแขก   | 7118             |
| luxury              | bit     | 1                        | ห้องพักแบบ Luxury                 | 1                |
| luxury_sgl          | int     | 4                        | จำนวนห้อง Luxury แบบพักเคียว      | 1                |
| luxury dbl          | int     | $\overline{\mathbf{4}}$  | จำนวนห้อง Luxury แบบพักคู่        | 0 <sub>1</sub>   |
| luxury_trp          | int     | $\overline{4}$           | จำนวนห้องLuxuryแบบพักสามคน        | $\overline{0}$   |
| luxury rate         | int     | $\overline{4}$           | ราคาห้องพัก Luxury ที่ให้กับแขก   | 3560             |
| royal<br>$\bullet$  | bit     | $\mathbf{1}$             | ห้องพักแบบ Royal                  | $\mathbf{1}$     |
| royal_sgl           | int     | $\overline{4}$           | จำนวนห้อง Royal แบบพักเดี่ยว      | $\overline{1}$   |
| royal dbl           | int     | $\overline{4}$           | จำนวนห้อง Royal แบบพักคู่         | $\boldsymbol{0}$ |

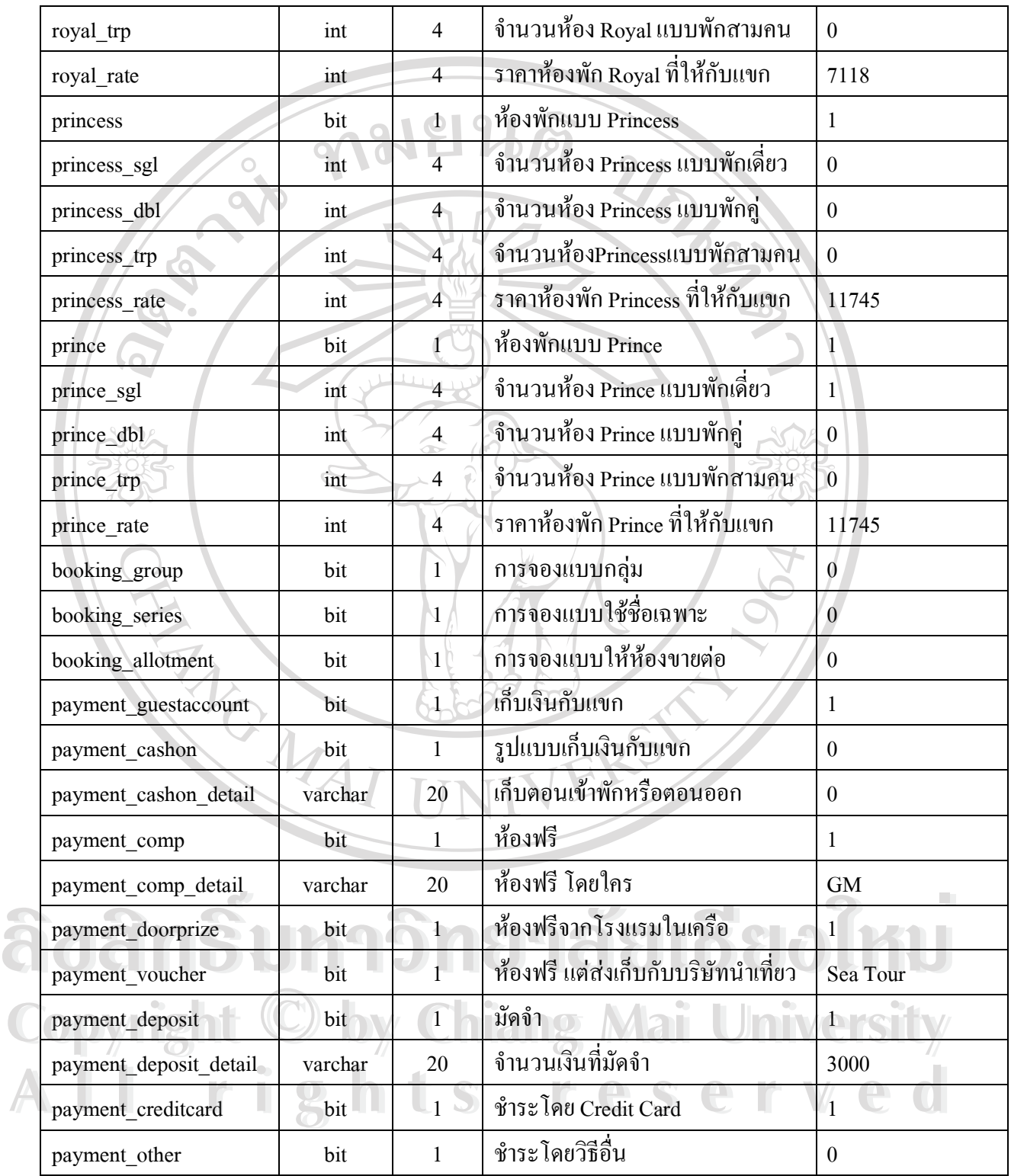

ตาราง 4.3 ข้อมูลการจองห้องพักของแขก(ต่อ)

| payment_other_detail     | varchar  | 20              | รายละเอียดการชำระโดยวิธีอื่น         | <b>Bank Transfer</b>     |
|--------------------------|----------|-----------------|--------------------------------------|--------------------------|
| incase allexpense        | bit      |                 | จ่ายรวมค่าใช้จ่ายทุกอย่างที่เกิดขึ้น | $\mathbf{1}$             |
| incase_roomonly          | bit      | $\Phi$          | จ่ายเฉพาะค่าห้อง                     | $\mathbf{0}$             |
| incase_roombreakfast     | bit      |                 | จ่ายเฉพาะค่าห้องและค่าอาหารเช้า      | $\mathbf{0}$             |
| incase_company           | varchar  | 100             | บริษัทที่ส่งเก็บ                     | Sea Tour                 |
| incase_contact           | varchar  | 50              | บุคคลติดต่อบริษัทที่ส่งเก็บ          | K.Nok                    |
| booked title             | varchar  | 10              | คำนำหน้าคนจองห้อง                    | Mr.                      |
| booked_fname             | varchar  | 50              | ชื่อคนจองห้อง                        | Narong                   |
| booked lname             | varchar  | 50              | นามสกุลคนจองห้อง                     | Raksasat                 |
| booked_position          | varchar  | $\overline{10}$ | ตำแหน่งคนจองห้อง                     | <b>EDP</b> Officer       |
| booked_company           | varchar  | 50              | บริษัทคนจองห้อง                      | <b>Maeping Hotel</b>     |
| booked_address1          | varchar  | 100             | ที่อยู่คนจองห้อง                     | 13/1 M.3 Donkae          |
| booked address2          | varchar  | 100             | ที่อยู่คนจองห้อง                     | Saraphi chianmai         |
| booked_tel               | varchar  | 10              | เบอร์โทรคนจองห้อง                    | 053-283400               |
| booked_fax               | varchar  | 10 <sup>°</sup> | เบอร์แฟกซ์ คนจองห้อง                 | 053-283400               |
| booked_pager             | varchar  | 10              | เบอร์วิทยุติดตามตัวคนจอง             | 345784                   |
| booked_mobile            | varchar  | 10              | เบอร์โทรศัพท์มือถือคนจอง             | 06-7327144               |
| booked email             | varchar  | 20              | e-mail คนจอง                         | zerotext@gmail.com       |
| special_fruitflower      | bit      | $\mathbf{1}$    | ด้องการผลไม้และดอกไม้ในห้อง          | $\mathbf{1}$             |
| special airporttransfer  | bit      | 1               | ด้องการให้ รับ- ส่ง ที่สนามบิน       | $\mathbf{1}$             |
| special honeymooner      | bit      | $\mathbf{1}$    | ต้องการให้แต่งห้องแบบคู่แต่งงาน      | $\boldsymbol{0}$         |
| special_other1           | bit      |                 | ต้องการแบบอื่นๆ                      | $\theta$                 |
| special other1 detail    | varchar  | 20              | รายละเอียดต้องการแบบอื่น ๆ           | $0$ $\rightarrow$ $\sim$ |
| special other2           | bit      | $\mathbf{1}$    | ต้องการแบบอื่น ๆ                     | $\theta$                 |
| special other2 detail    | varchar  | 20              | รายละเอียดต้องการแบบอื่น ๆ           | $\theta$                 |
| special_date             | datetime | 8               | วันที่ทำ $\rm\,Booking$              | 04/05/2548               |
| special takenby          | varchar  | 20              | ชื่อพนักงานทำ Booking                | Nan                      |
| special_guesthistorycode | varchar  | 20              | รหัสสำหรับเก็บประวัติ                | $\overline{2}$           |

| market_crw | bit  | 1                 | Airline Crew                | $\theta$         |
|------------|------|-------------------|-----------------------------|------------------|
| market_air | bit  |                   | <b>Airline Staff</b>        | $\boldsymbol{0}$ |
| market con | bit  | $\vert 1 \rangle$ | Convention                  | $\theta$         |
| market_cor | bit  |                   | Corporate                   | $\theta$         |
| market fit | bit. |                   | Foreign Individual Traveler | $\boldsymbol{0}$ |
| market_gov | bit  |                   | Government                  | $\overline{0}$   |
| market inc | bit  |                   | Incentive                   | $\overline{0}$   |
| market pkg | bit  |                   | Package                     | $\theta$         |
| market ta  | bit  |                   | <b>Travel Agent</b>         | $\theta$         |
| market ovs | bit  | æ                 | Oversea                     | 0                |

ตาราง4.3 ขอมูลการจองหองพักของแขก(ตอ)

จากตาราง 4.3 จะเห็นว่ามีข้อมูลซำกันหลาย Field ทั้งนี้เนื่องจาก ความสะดวกสบายในการ  $\hat{1}$ ตรวจเช็คเงื่อนไขตาง ๆ ในโปรแกรม ซึ่งจะสามารถทําไดงาย และรวดเร็วกวาการเก็บแบบแยก ตารางแล้วเขียนโปรแกรมเช็ค อีกรอบ และ Field ที่เป็น Primary คือ book\_bookingcode จะไม่  $\overline{\phantom{a}}$ เพิ่มขึ้นใน Database โดยอัตโนมัติแต่จะเขียนโปรแกรมให้บวกค่าขึ้น 1 ค่าจาก Record สุดท้าย ทั้งนี้ ิ่ เพื่อป้องกันความผิดพลาด ที่อาจจะเกิดขึ้น จากการเพิ่มค่าขึ้นอัตโนมัติ โดยที่ผู้ใช้ไม่ทราบค่า ื่ ี่

|  | ชื่อตาราง        | booking detial                                   |                |                                 |                |  |  |  |
|--|------------------|--------------------------------------------------|----------------|---------------------------------|----------------|--|--|--|
|  | คำอธิบาย         | ตารางเก็บรายละเอียดการของห้องพักของแต่ละ booking |                |                                 |                |  |  |  |
|  | Primary Key (PK) | book_id                                          |                |                                 |                |  |  |  |
|  | Foreign Key (FK) |                                                  |                |                                 |                |  |  |  |
|  | ชื่อฟิลค์        | ชนิดของ<br>ข้อมูล                                | ขนาด<br>(ไบต์) | คำอธิบาย                        | ตัวอย่างข้อมูล |  |  |  |
|  | book id          | int                                              | 4              | รหัสการจองห้องพัก               | 23067          |  |  |  |
|  | ndate            | datetime                                         | 8              | วันที่ ที่จะพักทั้งหมด          | 04/05/2548     |  |  |  |
|  | superior sgl     | int                                              | $\overline{4}$ | จำนวนห้อง Superior แบบพักเดี่ยว |                |  |  |  |
|  | superior dbl     | int                                              | $\overline{4}$ | จำนวนห้อง Superior แบบพักคู่    | 1              |  |  |  |
|  | superior trp     | int                                              | $\overline{4}$ | จำนวนห้อง Superior แบบพักสามคน  | 2              |  |  |  |
|  | deluxe_sgl       | int                                              | 4              | จำนวนห้อง Deluxe แบบพักเดียว    |                |  |  |  |

ตาราง4.4 ขอมูลรายละเอียดการจอง

| deluxe_dbl   | int | $\overline{4}$           | จำนวนห้อง Deluxe แบบพักคู่      | $\overline{2}$ |
|--------------|-----|--------------------------|---------------------------------|----------------|
| deluxe_trp   | int | $\overline{4}$           | จำนวนห้อง Deluxe แบบพักสามคน    | $\overline{2}$ |
| junior_sgl   | int | $\overline{A}$           | จำนวนห้อง Junior แบบพักเดี่ยว   | $\overline{2}$ |
| junior_dbl   | int | 4                        | จำนวนห้อง Junior แบบพักคู่      | $\overline{2}$ |
| junior_trp   | int | 4                        | จำนวนห้อง Junior แบบพักสามคน    | $\overline{2}$ |
| luxury_sgl   | int | 4                        | จำนวนห้อง Luxury แบบพักเดี่ยว   | 1              |
| luxury_dbl   | int | $\overline{4}$           | จำนวนห้อง Luxury แบบพักคู่      | $\overline{2}$ |
| luxury trp   | int | $\overline{4}$           | จำนวนห้อง Luxury แบบพักสามคน    | 1              |
| royal_sgl    | int | $\overline{4}$           | จำนวนห้อง Royal แบบพักเดี่ยว    | $\overline{2}$ |
| royal dbl    | int | 4                        | ้จำนวนห้อง Royal แบบพักคู่      | $\overline{2}$ |
| royal_trp    | int | 4                        | จำนวนห้อง Royal แบบพักสามคน     | 1              |
| princess_sgl | int | $\overline{\mathcal{A}}$ | จำนวนห้อง Princess แบบพักเดี่ยว | $\overline{2}$ |
| princess_dbl | int | $\overline{4}$           | จำนวนห้อง Princess แบบพักคู่    | 1              |
| princess_trp | int | $\overline{4}$           | จำนวนห้อง Princess แบบพักสามคน  | $\overline{2}$ |
| prince_sgl   | int | 4                        | จำนวนห้อง Prince แบบพักเดียว    | 1              |
| prince_dbl   | int | $\overline{4}$           | จำนวนห้อง Prince แบบพักคู่      | 1              |
| prince_trp   | int | 4                        | จำนวนห้อง Prince แบบพักสามคน    | 1              |
|              |     |                          |                                 |                |

ตาราง4.4 ขอมูลการรายละเอียดการจอง(ตอ)

# ตาราง4.5 ขอมูลแขกพักในโรงแรม

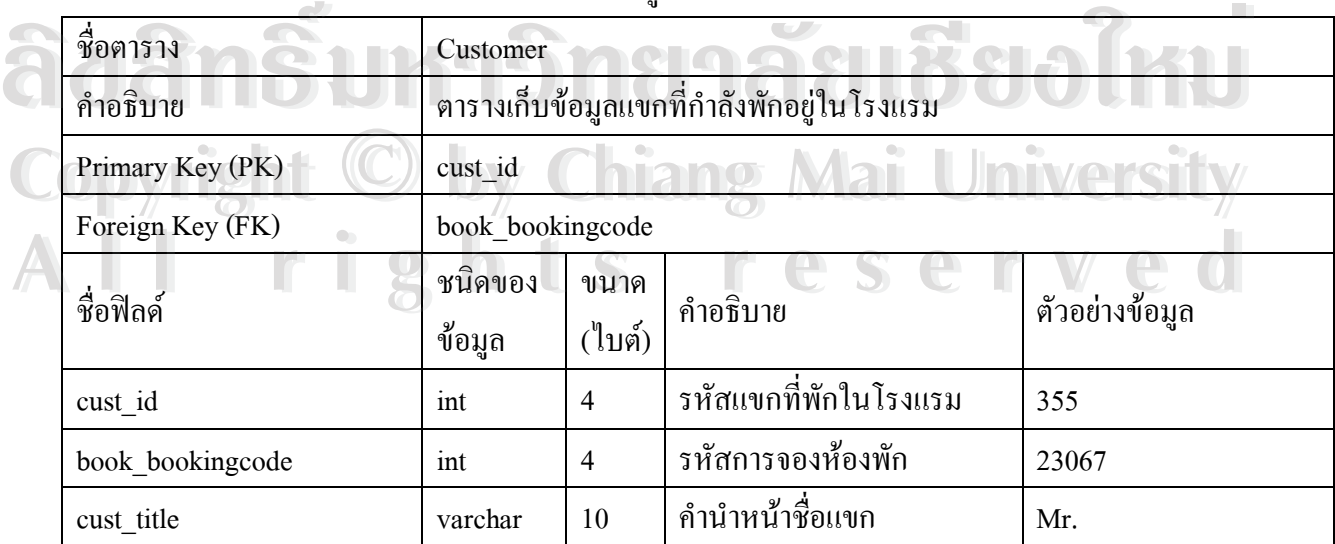

38

ตาราง4.5 ขอมูลแขกพักในโรงแรม(ตอ)

| cust_firstname           | varchar  | 20               | ซื้อแขก                    | Narong            |
|--------------------------|----------|------------------|----------------------------|-------------------|
| cust lastname            | varchar  | 20               | นามสกุลแขก                 | Raksasat          |
| cust_dateofbirth         | varchar  | $10$ $\circ$     | วันเดือนปี เกิด แขก        | 05/12/2518        |
| cust_nationality<br>O    | varchar  | 30               | สัญชาติแขก                 | Thai              |
| cust_profession          | varchar  | 30               | อาชีพแขก                   | Employee          |
| cust_immigration         | varchar  | 30               | วันที่ออกหนังสือเดินทาง    | 01/01/2548        |
| cust_passportno          | varchar  | 30               | เลขที่หนังสือเดินทาง       | 2 345 4568        |
| cust issuedat            | varchar  | 10 <sup>10</sup> | สถานที่ออกหนังสือเดินทาง   | Thailand          |
| cust homeaddress1        | varchar  | 100              | ที่อยู่แขก                 | 13/1 M.3 Donkaew  |
| cust_homeaddress2        | varchar  | 100              | ที่อยู่แขก                 | Sariphi Chiangmai |
| cust arrivedfrom         | varchar  | 50 <sub>1</sub>  | มาจาก                      | Bangkok           |
| cust arrivedfromflight   | varchar  | 50               | ้เที่ยวบินที่มา            | <b>TG 345</b>     |
| cust_goingto             | varchar  | 50               | จะไปที่                    | Chiangrai         |
| cust goingtoflight       | varchar  | 50               | เที่ยวบินที่จะไป           | <b>TG543</b>      |
| cust arrivaldate         | datetime | 8                | วันที่เข้าพัก              | 01/05/2548        |
| cust arrivaltime         | varchar  | 50               | เวลาที่เข้าพัก             | 15:00             |
| cust_departuredate       | datetime | $\overline{8}$   | วันที่ออก                  | 05/05/2548        |
| cust departuretime       | varchar  | 50               | เวลาที่ออก                 | 10:00             |
| cust roomno              | varchar  | $\overline{4}$   | หมายเลขห้องพัก             | 1101              |
| cust_persons             | varchar  | $\overline{2}$   | จำนวนคนที่พักในห้อง        | $\mathbf{1}$      |
| cust rate                | int      | $\overline{4}$   | ราคาค่าห้องพัก             | 3560              |
| cust clerk               | varchar  | 20               | ชื่อพนักงานต้อนรับส่วนหน้า | Ning              |
| cust formofpayment       | varchar  | 50               | ประเภทการชำระเงิน          | Guest Account     |
| cust remark<br>$\bullet$ | varchar  | 255              | หมายเหตุ                   | <b>VIP</b>        |

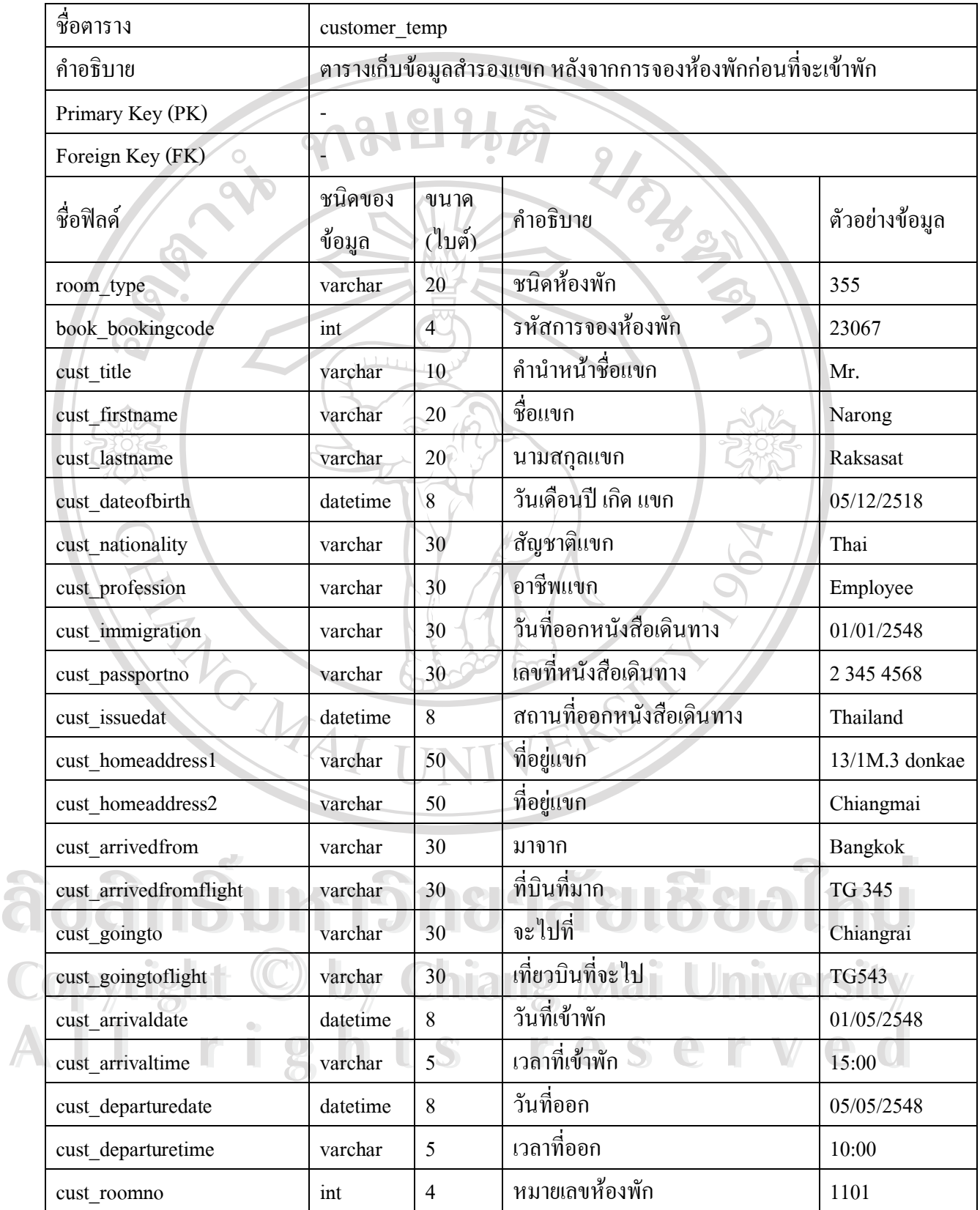

### ตาราง4.6 ขอมูลแขกกอนเขาพัก(ตอ)

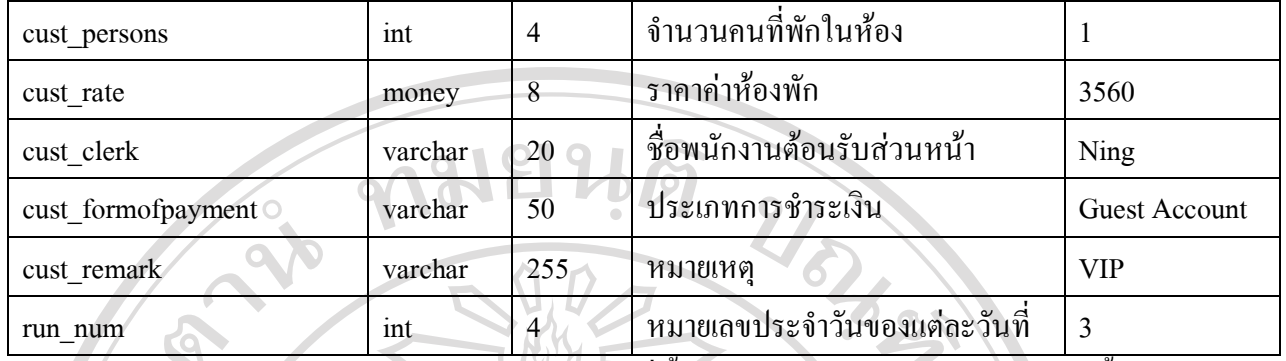

จากตาราง 4.6 จะเห็นว่า มีการเก็บข้อมูลที่ซำซ้อนกับตาราง 4.6 โดย ตาราง 4.6 นี้จะเป็น ี่ ้ํ การเก็บข้อมูลของแขก ที่ได้จองไว้แล้วแต่ยังไม่ได้เข้ามา Check In ซึ่งเมื่อแขก เข้ามา Check In แล้ว ึ่ ื่ ก็จะทําการ ยายขอมูลจากตาราง 4.6 ไปยัง ตาราง 4.5 แลวจะทําการลบขอมูลในตาราง 4.6 ท เปน ี่ ขอมูลของแขกคนท มา CheckIn ออกไป ี่

### ตาราง4.7 ขอมูลคาใชจายแขก

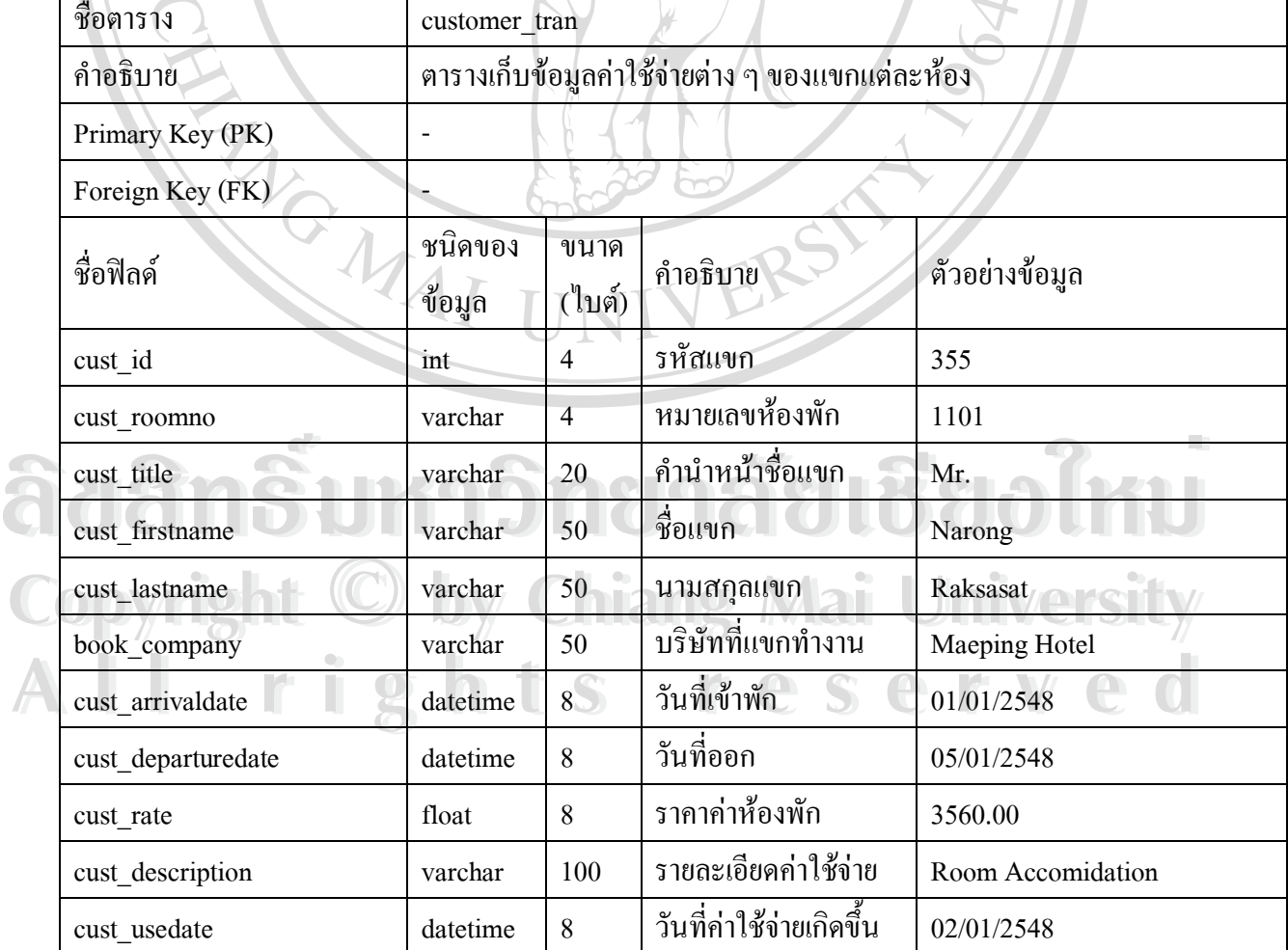

ตาราง4.8 ขอมูลประวัติแขก

| ชื่อตาราง                     | hist customer                                |                  |                              |                |  |  |  |
|-------------------------------|----------------------------------------------|------------------|------------------------------|----------------|--|--|--|
| คำอธิบาย                      | ตารางเก็บข้อมูลประวัติแขกที่เคยมาพักในโรงแรม |                  |                              |                |  |  |  |
| Primary Key (PK)              |                                              |                  |                              |                |  |  |  |
| Foreign Key (FK)              |                                              |                  |                              |                |  |  |  |
| ชื่อฟิลด์                     | ชนิดของ<br>ข้อมูล                            | ขนาค<br>(ไบต์)   | คำอธิบาย                     | ตัวอย่างข้อมูล |  |  |  |
| cust_id                       | int                                          | $\overline{4}$   | รหัสแขกที่พักในโรงแรม        | 355            |  |  |  |
| book bookingcode              | int                                          | $\overline{4}$   | รหัสการจองห้องพัก            | 23067          |  |  |  |
| cust_title                    | varchar                                      | 10               | คำนำหน้าชื่อแขก              | Mr.            |  |  |  |
| cust_firstname                | varchar                                      | 20               | ชื่อแขก                      | Narong         |  |  |  |
| cust lastname                 | varchar                                      | 20 <sub>1</sub>  | นามสกุลแขก                   | Raksasat       |  |  |  |
| cust_dateofbirth              | varchar                                      | 10 <sup>10</sup> | วันเดือนปี เกิด แขก          | 05/12/2518     |  |  |  |
| cust nationality              | varchar                                      | 30               | สัญชาติแขก                   | Thai           |  |  |  |
| cust profession               | varchar                                      | 30               | อาชีพแขก                     | Employee       |  |  |  |
| cust immigration              | varchar                                      | 30               | วันที่ออกหนังสือเดินทาง      | 01/01/2548     |  |  |  |
| cust passportno               | varchar                                      | 30               | เลขที่หนังสือเดินทาง         | 2 345 4568     |  |  |  |
| cust_issuedat                 | varchar                                      | 10               | สถานที่ออกหนังสือเดินทาง     | Thailand       |  |  |  |
| cust homeaddress1             | varchar                                      | 100              | ที่อยู่แขก                   | 13/1M.3 donkae |  |  |  |
| cust_homeaddress2             | varchar                                      | 100              | ที่อยู่แขก                   | Chiangmai      |  |  |  |
| cust_arrivedfrom              | varchar                                      | 50               | มาจาก                        | Bangkok        |  |  |  |
| cust arrivedfromflight        | varchar                                      | 50               | $\frac{1}{2}$<br>ที่บินที่มา | <b>TG 345</b>  |  |  |  |
| cust goingto                  | varchar                                      | 50               | จะไปที่                      | Chiangrai      |  |  |  |
| cust goingtoflight            | varchar                                      | 50               | เที่ยวบินที่จะไป             | <b>TG543</b>   |  |  |  |
| cust arrivaldate<br>$\bullet$ | datetime                                     | $8\,$            | วันที่เข้าพัก                | 01/05/2548     |  |  |  |
| cust arrivaltime              | varchar                                      | 50 <sup>2</sup>  | เวลาที่เข้าพัก               | 15:00          |  |  |  |
| cust departuredate            | datetime                                     | 8                | วันที่ออก                    | 05/05/2548     |  |  |  |
| cust departuretime            | varchar                                      | 50               | เวลาที่ออก                   | 10:00          |  |  |  |
| cust roomno                   | varchar                                      | $\overline{4}$   | หมายเลขห้องพัก               | 1101           |  |  |  |

# ตาราง4.8 ขอมูลประวัติแขก(ตอ)

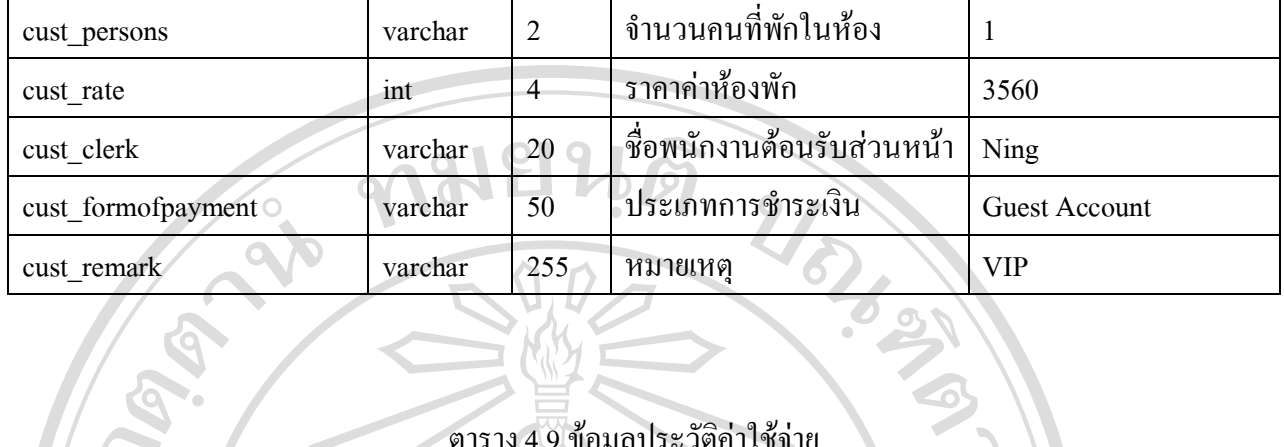

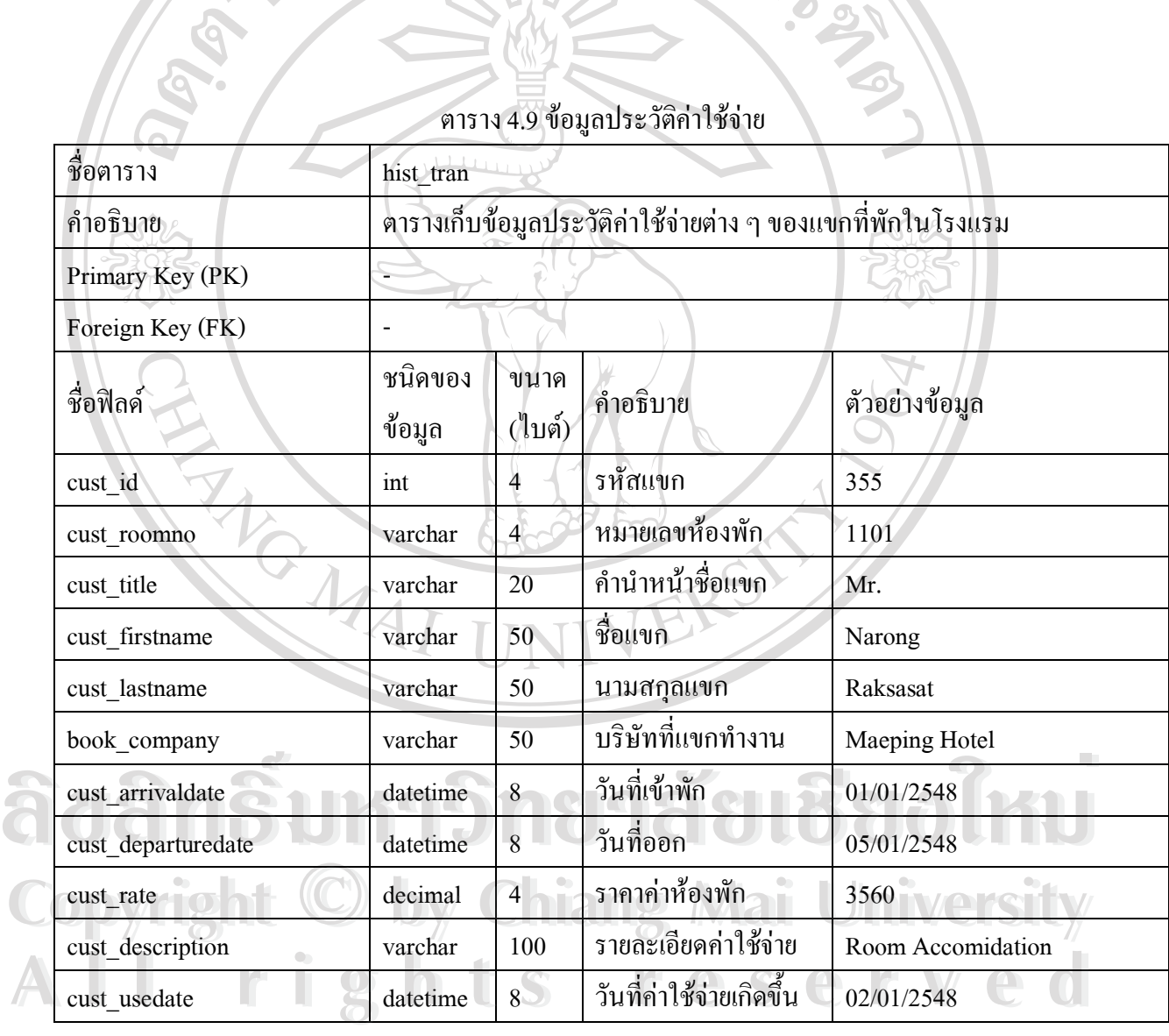

# ตาราง4.9 ขอมูลประวัติคาใชจาย

#### ตาราง 4.10 ข้อมูลรายชื่อผู้ใช้งานและรหัสผ่าน ื่

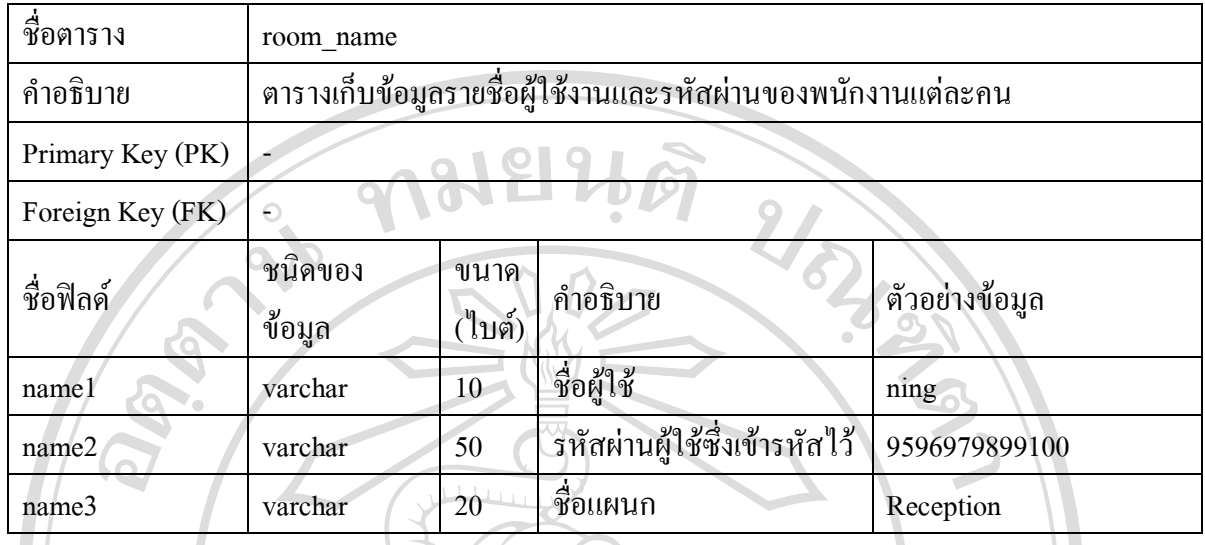

# ตาราง4.11 ขอมูลสถานะหองพัก

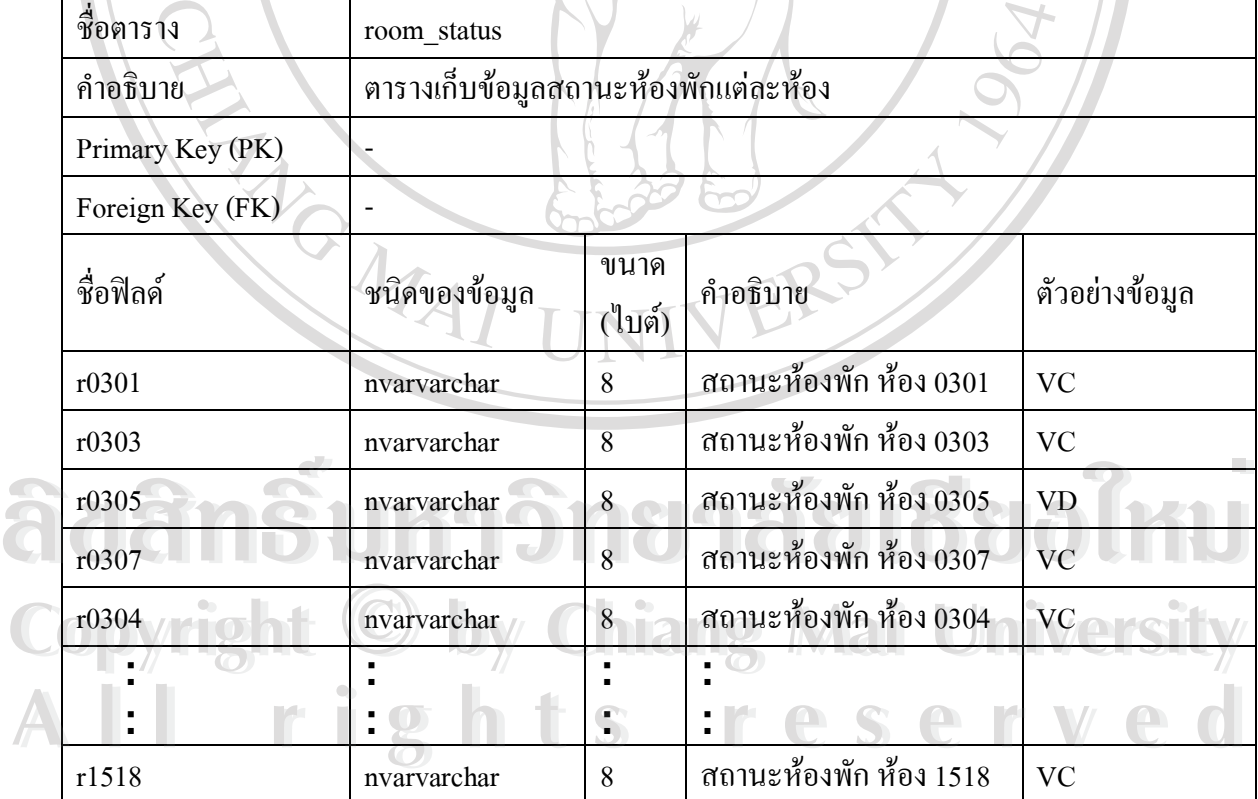

### **หมายเหตุ**

ชื่อฟิลด์ ตั้งแต่ r0304 ถึง r1518 ประกอบด้วยชื่อ ฟิลด์ ดังต่อไปนี้ ื่

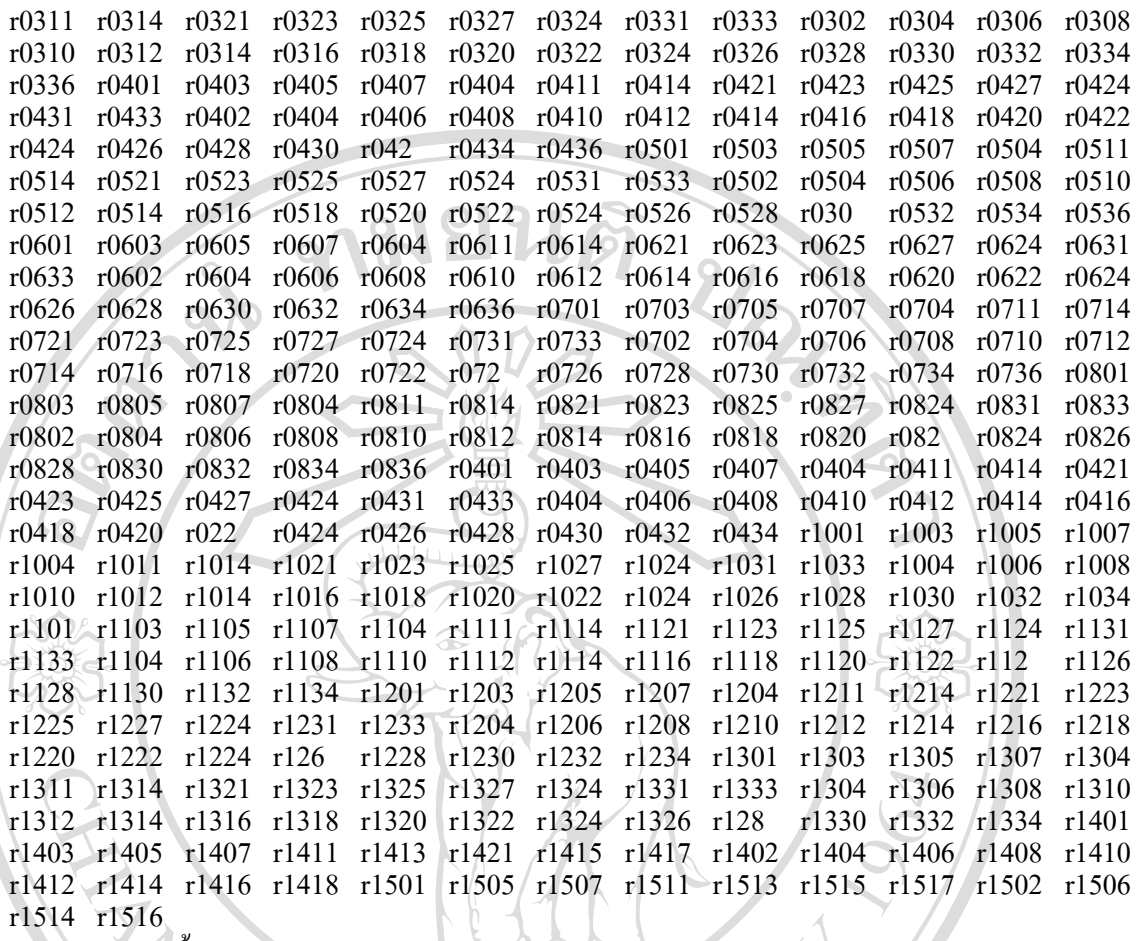

ฟิลด์ทังหมดเป็นชนิด varchar และมีความกว้างฟิลด์ 8 โดยแต่ละฟิลด์เป็นสถานะของ ห้องพักแต่ละห้อง ซึ่งมีทั้งหมด 371 ห้อง ซึ่งสถานะของห้องพักที่เป็นไปได้ลือ ึ่ ึ่

 $OC = Occupied/Clean$ ห้องมีแขกและทำความสะอาดแล้ว

 $OD = Occupied/Dirty$  ห้องมีแขกและยังไม่ได้ทำความสะอาด

VC = Vacant/Clean หองวางท ทําความสะอาดแลว ี่

 $\text{VD} = \text{Vacant/Dirty}$  ห้องว่างที่ยังไม่ได้ทำความสะอาด

OI = Out of Inventory ห้องที่ถูกกำหนดไว้ไม่ให้ขายในระยะยาว ี่ VD = Vacant/Dirty ห้องว่างที่ยังไม่ได้ทำความสะอาด<br>
OI = Out of Inventory ห้องที่ถูกกำหนดไว้ไม่ให้ขายในระยะยาว<br>
OO = Out of Order ห้องที่ถูกกำหนดไว้ไม่ให้ขายชั่วคราว

OO = Outof Order หองที่ถูกกําหนดไวไมใหขายชัวค่ ราว **Copyright by Chiang Mai University Copyright by Chiang Mai University**

**All rights reserved All rights reserved**

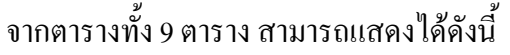

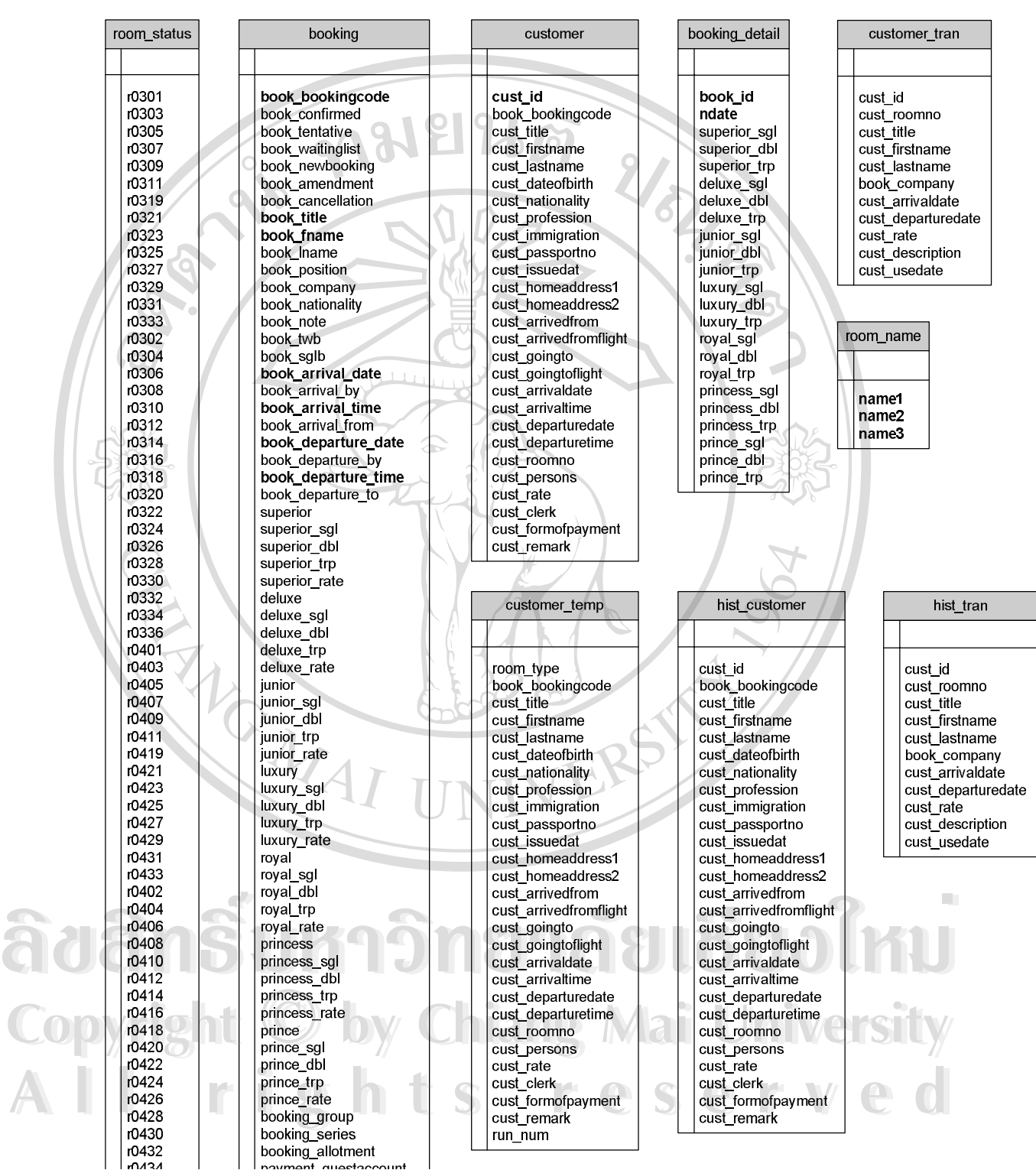

รูป 4.5 แผนผังตารางของฐานขอมูล maeping

(เนื่องจาก ตารางมีความยาวมาก ไม่สามารถแสดงในหน้าเดียวได้ จึงให้ดูรายละเอียดของแต่ละตารางประกอบ)

### **4.4 การออกแบบโปรแกรม**

การออกแบบโปรแกรม เป็นการออกแบบการทำงานของระบบที่ใช้การออกแบบตาราง ฐานข้อมูล สามารถแสดงการทำงานของโปรแกรมใด้ ดังนี้

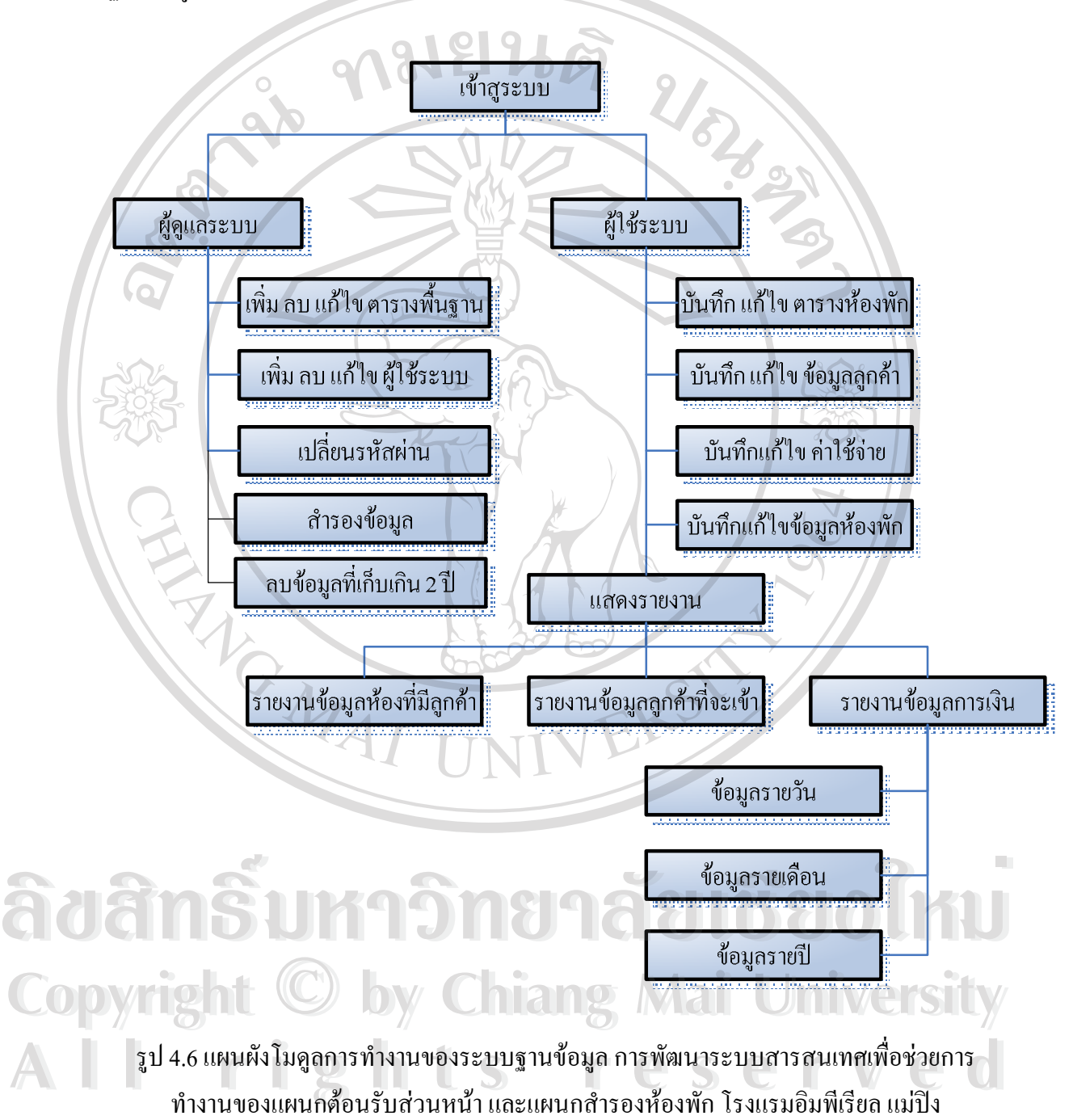

จากรูป 4.6 แสดงโมดูลการทํางานของระบบฐานขอมูลการพัฒนาระบบสารสนเทศเพื่อ ี่ช่วยการทำงานของแผนกต้อนรับส่วนหน้าและแผนกสำรองห้องพัก ของโรงแรมอิมพีเรียลแม่ปิง สามารถอธิบายไดดังน ี้

เริ่มต้นที่โมดูลเข้าสู่ระบบ ซึ่งเป็นโมดูลแรกก่อนเข้าสู่การทำงานของระบบ ซึ่งผู้ใช้ระบบ ิ่ ึ่ ึ่ ต้องเลือกชื่อผู้ใช้ (Username) และป้อนรหัสผ่าน (Password) ที่ถูกต้อง จึงจะสามารถเข้าไปใช้งาน ื่ ี่ ในระบบได้ หน้าต่างการใช้งานประกอบด้วย

4.4.1ผูดูแลระบบ สามารถแบงเปนงานยอยไดดังนีคื้อ

1. บันทึก แก้ไข ลบตารางพื้นฐาน

2. เพิ่มผู้ใช้ใหม่เข้าในระบบหรือลบผู้ใช้ที่มีอยู่ในฐานข้อมูลออกจากระบบ

3. เปลี่ยนรหัสผานของผูดูแลและผูใชระบบ

4.4.2ผูใชระบบ สามารถแบงเปนงานยอยไดดังนี้คือ

1. บันทึกแกไข ตารางหองพัก

2. บันทึก แก้ไข ข้อมูลลูกค้า

3. บันทึก แก้ไข ค่าใช้จ่าย

4. บันทึกแกไขขอมูลหองพัก

5. ใหแสดงรายงานที่มีอยูใ นฐานขอมูล สามารถแบงยอยไดดังนี้

ก. รายงานข้อมูลห้องที่มีลูกค้าพัก ี่

ข. รายงานขอมูลลูกคาที่จะเขาพักประจําวัน

ค. รายงานขอมูลการเงิน

1. ขอมูลรายวัน

ลิขสิทธิ์บหา<sup>2.ข้อมูลรายเดือน</sup> ชื่อเชื่ออใหม **Copyright by Chiang Mai University Copyright by Chiang Mai University All rights reserved All rights reserved**

#### **4.5 การออกแบบหนาจอ**

ในการออกแบบหน้าจอของระบบสารสนเทศเพื่อช่วยการทำงานของแผนกต้อนรับส่วน ื่ หนาและแผนกสํารองหองพัก โรงแรมอิมพีเรียลแมปง เปนการออกแบบในสวนของการติดตอกับ ผู้ใช้ เพื่อนำข้อมูลเข้าสู่ระบบ และเป็นการออกแบบในส่วนของการแสดงรายงาน โดยสามารถ ื่ อธิบายใด้ดังนี

![](_page_28_Picture_2.jpeg)

รูป 4.7หน้าต่างการเข้าสู่ระบบ<br>อากรูป 4.7 แสดงการ Login เข้าสู่ระบบ โดยที่หน้าต่างของการเข้าสูการทำงานของระบบ<br>อากรูป 4.7 แสดงการ Login เข้าสู่ระบบ โดยที่หน้าต่างของการเข้าสูการทำงานของระบบ ี่ นั้น จะต้องมีการเลือก ชื่อผู้ใช้ (Username) และรหัสผ่าน (Password) โดยสามารถอธิบาย<br>**Copyright เป็น จะต้องมีการเลือก ชื่อผู้ใช้** (Username) และรหัสผ่าน (Password) โดยสามารถอธิบาย **่** สวนประกอบตาง ๆ ไดดังนี้ **หมายเลข 1** สวนเลือกช อผูใชUsername **All rights reserved All rights reserved**์<br>เ **หมายเลข 2** สวนปอนรหัสผาน Pasword

> **หมายเลข 3** เลือกเพ อตกลง ื่

![](_page_29_Picture_272.jpeg)

### **4.5.2 หนาตางการทํา Booking ใหมและแกไข Booking ที่มีอยูแลว**

รูป 4.8 หนาตางการทํา Booking

จากรูป 4.8 แสดงการทำ Booking โดยสามารถอธิบาย รายละเอียดส่วนย่อยต่าง ๆ ได้ดังนี้ หมายเลข 1 ปุ่มสำหรับแสดงแถบค้นหา ซึ่งอยู่ด้านบนสุด โดยจะมีสัญลักษณ์ ไข่ปลาสาม ึ่ จุด (...) อยู่บนปุ่ม ซึ่งเมื่อกดปุ่มนี้จะแสดงแถบค้นหาออกมาด้านบน ถ้าผู้ใช้ต้องการค้นหาอะไร ก็ สามารถกดปุมคนหา ตามจุดตาง ๆ ของฟอรม

**หมายเลข 2** แถบคนหาผูใชตองปอนคาตามทีไ่ ดคลิกแตละปุม เทานั้น ซึ่งถาตองการ เปลี่ยนการคนหาแบบอื่น ก็ใหกดปุม Hide กอน แลวคอยกดปุมคนหาตามจุดตางๆ ตามที่ตองการ นปลี่ยนการค้นหาแบบอื่น ก็ให้กดปุ่ม Hide ก่อน แล้วค่อยกดปุ่มค้นหาตามจุดต่างๆ ตามที่ต้องการ<br>นอกจากนั้น ปุ่ม Search ที่อยู่แถบเดียวกัน จะเป็นการกด เพื่อเริ่มต้นการค้นหา ซึ่งถ้าหากค้นหาเจอ ี่ **:**<br>1 ิ่ ึ่ จะแสดงเป็นตารางออกมาให้เลือกผู้ใช้กดที่ Select ข้อมูลนั้น ๆ ก็จะเข้ามาในฟอร์ม **ÅÔ¢ÊÔ·¸ÔìÁËÒÇÔ·ÂÒÅÑÂàªÕ§ãËÁè ÅÔ¢ÊÔ·¸ÔìÁËÒÇÔ·ÂÒÅÑÂàªÕ§ãËÁè** าราการเป็นตารางออกมาให้เลือกผู้ใช้กดที่ Select ข้อมูลนั้น ๆ ก็จะเข้ามาในฟอร์ม<br>จะแสดงเป็นตารางออกมาให้เลือกผู้ใช้กดที่ Select ข้อมูลนั้น ๆ ก็จะเข้ามาในฟอร์ม<br>ห**มายเลข 3** ปุ่ม ทำ Booking ใหม่ ซึ่งเมื่อกดปุ่มนี้ ระบบจะทำการ

**หมายเลข 3 ปุ่ม** ทำ Booking ใหม่ ซึ่งเมื่อกดปุ่มนี้ ระบบจะทำการ ล้างข้อมูลทั้งหมด ออก ึ่ ื่ ึ จากฟอร์ม แล้วใส่หมายเลข Booking ให้อัตโนมัติ และใส่ค่าเริ่มต้นที่จำเป็นเข้าไปให้

หมายเลข 4 ปุ่ม Update จะเป็นการ เพิ่มหรือแก้ไข ข้อมูลเข้าไปในตารางจริง ๆ ซึ่งเมื่อ ิ่ ึ่ เสร็จแลวจะแสดงขอความ "Update Complete"ออกมา

# **4.5.3 หนาตางเช็คจํานวนหองที่เหลืออยู**

![](_page_30_Picture_159.jpeg)

รูป 4.9 หน้าต่างตรวจสอบจำนวนห้องที่ว่าง ี่

จากรูป 4.9 แสดงการตรวจสอบจำนวนห้องที่ว่าง สำหรับขาย โดยระบุ ช่วงวันที่ ที่ต้องการ เขาไป ซ งสามารถอธิบายไดดังน ึ่ ี้

**หมายเลข 1** ผูใชปอนวันที่ ที่แขกตองการเขาพัก และวันที่ ที่แขกตองการออก เขาไปโดย ผูใชสามารถเลือกวันที่ที่ถูกตองไดจาก ปฏิทิน ที่มีให **ÅÔ¢ÊÔ·¸ÔìÁËÒÇÔ·ÂÒÅÑÂàªÕ§ãËÁè ÅÔ¢ÊÔ·¸ÔìÁËÒÇÔ·ÂÒÅÑÂàªÕ§ãËÁè**

**หมายเลข 2** ปุม Check หลังจากกดแลวระบบจะแสดงตารางจํานวนหองที่ไดถูกจองไว ี<br>**All Rights และจำนวนห้องที่เหลืออยู่ แยกตามชนิดห้อง ซึ่งถ้าห้องชนิดไหน ไม่แสดงออกมาแสดงว่า**<br>ห้องยังไม่ได้ถูกจอง คือห้องว่าง นั้นเอง ห้องยังไม่ได้ถูกจอง คือห้องว่าง นั่นเอง ผู้เชสามารถเลอกวนท ทฤกตอง เดจาก บฎทน ทมเห<br> **COPY หมายเลข 2** ปุ่ม Check หลังจากกดแล้วระบบจะแสดงตารางจำนวนห้องที่ได้ถูกจองไว้

**หมายเลข 3** แสดงรายละเอียดของห้องแต่ละชนิด ตามช่วงวันที่ ที่ต้องการตรวจสอบ ้จำนวนห้องว่า ว่างหรือไม่ ก่อนที่จะทำการจองห้องพักให้กับแขก

![](_page_31_Picture_298.jpeg)

### **4.5.4 หนาตางเช็คอิน สําหรับพนักงานตอนรับสวนหนา**

รูป 4.10 หน้าต่างการเช็คอินเมื่อแขกมาถึง ื่

จากรูป 4.10 เป็นการแสดงการเช็คอิน หลังจากที่แขกได้ทำการจองห้องพักเรียบร้อยแล้ว และจะเขามาเช็คอิน โดยสามารถอธิบายไดดังน ี้

หมายเลข ปุ่ม Arrival List เมื่อกคปุ่มนี้ จะมี List รายชื่อของแขกแต่ละ Booking ขึ้นมาซึ่ง ื่ ื่ ี สามารถเลือกได้ และใน List รายการ ก็จะมีตัวเลือก Delete ให้ ซึ่งจะใช้ก็ต่อเมื่อแขกจองแล้วไม่เข้า พัก ก็สามารถลบออกจากการจองได้ ซึ่งระบบก็จะคืนจำนวนห้องพักที่ว่างสำหรับแขกคนอื่น ๆ **หมายเลข 2 ปุ่**มค้นหา ( ... ) ซึ่งจะมีด้วยกันหลายจุด ยกเว้น Room No. ซึ่งเมื่อกดปุ่มนี้ก็ ึ่ ื่ ้จะมีแถบขึ้นมาด้านบนให้ใส่ข้อมูลที่ต้องการค้นหา จากนั้นกดปุ่ม Search ถ้ามีข้อมูลอยู่ ก็จะปรากฎ หมายเลข 2 ปุ่มค้นหา ( ... ) ซ่งจะมีควยกันหลายจุด ยกเว้น Room No. ซ่งเมื่อกดปุ่มนัก<br>จะมีแถบขึ้นมาด้านบนให้ใส่ข้อมูลที่ต้องการค้นหา จากนั้นกดปุ่ม Search ถ้ามีข้อมูลอยู่ ก็จะปรากฎ<br>ตารางออกมาพร้อมกับ ข้อความ Select ผู้ใช้ ขอมูลแถวที่เลือกจะถามาในฟอรมอัตโนมัติ **Copyright by Chiang Mai University Copyright by Chiang Mai University**

หมายเลข 3 ปุ่มค้นหา ( … ) เหมือนกันแต่ปุ่มนี้จะแสดงห้องที่ว่างอยู่ตามชนิดห้องที่แขก<br>ได้จองเอาไว้ โดยจะแบ่งเป็นชั้น ๆ ทั้งหมดมี 13 ชั้น ตั้งแต่ชั้น 3 – 15 ซึ่งแต่ละชั้นจะมีชนิดห้องไม่ ี่  $\overline{\phantom{a}}$ ใด้จองเอาไว้ โดยจะแบ่งเป็นชั้น ๆ ทั้งหมดมี 13 ชั้น ตั้งแต่ชั้น 3 – 15 ซึ่งแต่ละชั้นจะมีชนิดห้องไม่ เหมือนกัน ระบบจะแสดงเฉพาะชนิดหองที่ตรงกับที่แขกไดเลือกไวเทานั้น

**หมายเลข 4** ปุม Update เปนการบันทึกขอมูลเขาสูตาราง และเปลี่ยนสถานะของแขกเปน แขก In House และยังมีปุ่ม Cancel เอาไว้ ยกเลิกล้างข้อมูลในฟอร์มทั้งหมด เพื่อเริ่มต้นใหม่ ื่ ิ่

<u>니라 지</u> Help Favorites @ **Company** J Id Address (a) http://localhost/front/inight.asp/ \* Die unte \* Sings ET **Close Day** 1 Log Out 2 รูป 4.11 หน้าต่างการปิดรอบประจำวัน

**4.5.5 หนาตางเช็คอิน สําหรับพนักงานตอนรับสวนหนา**

จากรูป 4.11 เป็นการแสดงการปิดรอบประจำวัน ซึ่งจะกระทำโดย Night Manager ซึ่งเป็น ึ่ ผู้จัดการดูแลความเรียบร้อย รอบกลางคืน มีอยู่ด้วยกัน สองส่วน สามารถอธิบายใด้ดังนี้ **หมายเลข 1** ปุม Close Day จะทําการปดรอบ 1 ครั้ง ในทุก ๆ คืน หลังจากเวลา เที่ยงคืน โดยเมื่อกดปุมนี้ ระบบจะทําการ เพิ่มคาใชจายของแตละหองพักที่แขกพักอยูเขาไป และเปลี่ยน หมายเลข 1 ปุ่ม Close Day จะทำการปิดรอบ 1 ครั้ง ในทุก ๆ คืน หลังจากเวลา เทียงคืน<br>โดยเมื่อกดปุ่มนี้ ระบบจะทำการ เพิ่มค่าใช้จ่ายของแต่ละห้องพักที่แขกพักอยู่เข้าไป และเปลี่ยน<br>สถานะของห้องพักเพื่อให้แผนกแม่บ้านได้ดำเนินการ เพ อเปนการปองการการกดปุมซ้ํา ซ งจะทําใหยอดคาใชจายเพ มข ึ้ นอีกเปน สองเทา **Copyright by Chiang Mai University Copyright by Chiang Mai University** ื่ ึ่ ิ่ **หมายเลข 2** ปุม Log Out จะเปนการออกจากหนาของการ ปดรอบ ไปสู เมนูหลักของ ระบบ **All rights reserved to the Section of the Control of the Section of the Section of the Section of the Section Section of the Section Section Contract of the Section Section Section Section Section Section Section Section** หมายเลข 1 ปุ่ม Close Day จะทำการปิดรอบ 1 ครั้ง ในทุก ๆ คืน หลังจากเวลา เทียงคืน<br>โดยเมื่อกดปุ่มนี้ ระบบจะทำการ เพิ่มค่าใช้จ่ายของแต่ละห้องพักที่แขกพักอยู่เข้าไป และเปลี่ยน<br>สถานะของห้องพักเพื่อให้แผนกแม่บ้านได้ดำเนินการ

#### **4.5.6 หนาตางการเปล ยนแปลงสถานะหองพัก ี่**

![](_page_33_Picture_1.jpeg)

รูป 4.12 หนาตางการเปลี่ยนแปลงสถานะหองพัก

จากรูป 4.12 แสดงการเปลี่ยนแปลงสถานะหองพักโดยพนักงานทําความสะอาดหองพักจะ เปนผูเปลี่ยนสถานะ สามารถอธิบายไดดังน ี้

**หมายเลข 1** ปุมสําหรับเรียกฟอรม เพื่อเพิ่มคาใชจายเพิ่มเติมที่แขกใชบริการในขณะพักใน ห้อง เช่น Mini Bar Laundry เป็นต้น

**หมายเลข 2** หมายเลขแตละชั้น โดยผูใชสามารถไปที่แตละชั้นไดอยางรวดเร็ว โดยการกด ช ั้ นท ตองการ ี่ ห้อง เช่น Mini Bar Laundry เป็นต้น<br>**หมายเลข 2 หมายเลขแต่ละชั้น โดยผู้ใช้สามารถไปที่แต่ละชั้นได้อย่างรวดเร็ว โดยการกด<br>ชั้นที่ต้องการ** 

**หมายเลข 3** ปุม Edit เปนปุมที่ตองกด กอนทีจ่ ะทําการแกไขสถานะหองพักไดทั้งนี้เพื่อ **Copyright by Chiang Mai University Copyright by Chiang Mai University** ป้องกันการกดผิดของพนักงาน ซึ่งหลังจากกดไปแล้ว ปุ่ม Edit จะกลายเป็น OK โดยเมื่อแก้ไข ื่ สถานะเสร็จแลวก็ใหกดปุม Ok เพื่อเปนการสิ้นสุดการแกไขสถานะหองแตละชั้น ี<br>1 ป้องกันการกดผิดของพนักงาน ซึ่งหลังจากกดไปแล้ว ปุ่ม Edit จะกลายเป็น OK โดยเมื่อแก้ไข<br>สถานะเสร็จแล้ว ก็ให้กดปุ่ม Ok เพื่อ เป็นการสิ้นสุดการแก้ไขสถานะห้องแต่ละชั้น

> **หมายเลข 4** ปุม แกไข สถานะหองพัก โดยจะมีอธิบายไวดานบนของฟอรม ถาตองการ เปลี่ยนเป็นสถานะใด ก็ให้กดปุ่มเปลี่ยนสถานะไปเรื่อย ๆ จนกว่าจะได้สถานะที่ต้องการ ื่ ี่

 $-10x$ 题 FANORIN @ B.C.D.  $\bigodot \text{max.} \bullet \bigodot \bullet \bigotimes \bigotimes \bigotimes \bigodot \bigodot \bigotimes \bigodot \bigodot \bigodot \bigodot \bigodot \bigodot \bigodot \bigodot \bigodot$ 形 Disc Links <sup>in</sup> O Shaph Lif Address | El http://localhost/front/guest\_rennos.asp **Guest Service** 1 Room: Detail  $Cost: 1$ Back 4 Floor 3 | Floor 4 | Floor 5 | Floor 6 | Floor 7 | Floor 8 | Floor 10 | Floor 11 | Floor 13 | Floor 14 | Floor 15 Floor<sub>3</sub> 2 0336 0334 0332 0330 0328 0326 0324 0322 0320 0318 0316 0314 0312 0310 0308 0306 0304 0302  $\mathbf{1}$ - 19  $\blacksquare$ 0333 0331 0329 0327 0325 0323 0321 0319 0311 0309 0307 0305 0303 0301 3 รูป 4.13 หนาตางการพ มคาใชจายของแขกแตละหอง ิ่ จากรูป 4.13 แสดงการเพิ่มค่าใช้จ่ายของแขกแต่ละห้องพัก ซึ่งสามารถเพิ่มโดยพนักงานทำ ิ่ ึ่ ิ่ ความสะอาด และพนักงานคิดเงิน สามารถอธิบายไดดังนี้ **หมายเลข 1** ใหกรอกรายละเอียดคาใชจายที่เกิดขึน้ เขาไป หมายเลข 1 ให้กรอกรายละเอียดก่าใช้จ่ายที่เกิดขึ้นเข้าไป<br>พมายเลข 2 ให้กรอกจำนวนเงินที่แขกต้องจ่าย<br>หมายเลข 3 ปุ่ม เลือกห้อง ถ้าไม่ต้องการเลือก กีสามารถใส่หมายเลขห้องได้เลย ตรงช่อง **หมายเลข 3** ปุม เลือกหอง ถาไมตองการเลือก ก็สามารถใสหมายเลขหองไดเลย ตรงชอง **ÅÔ¢ÊÔ·¸ÔìÁËÒÇÔ·ÂÒÅÑÂàªÕ§ãËÁè**

# **4.5.7 หนาตางการเพิ่มคาใชจายตางๆ ของแขกทีพั่ กในโรงแรม**

**หมายเลข 2** ใหกรอกจํานวนเงินท แขกตองจาย ี่

Room : ในฟอรม หมายเลข 4 ปุ่ม Post เป็นตกลงการเพิ่มค่าใช้จ่ายเข้าไปในตารางค่าใช้จ่ายของแขกแต่ละ ิ่ หมายเลข 3 ปุ่ม เลือกห้อง ถ้าไม่ต้องการเลือก ก็สามารถใส่หมายเลขห้องใด้เลย ตรงช่อง<br>Room : ในฟอร์ม หมายเลข 4 ปุ่ม Post เป็นตกลงการเพิ่มค่าใช้จ่ายเข้าไปในตารางค่าใช้จ่ายของแขกแต่ละ<br><sup>คน</sup> หมายเลข 3 ปุ่ม เลือกห้อง ถ้าไม่ต้องการเลือก ก็สามารถใส่หมายเลขห้องได้เลย ตรงช่อง<br>Room : ในฟอร์ม

คน

![](_page_35_Picture_71.jpeg)

**4.5.8 หนาตางการ Check Out ของแขกที่พักในโรงแรม**

![](_page_36_Figure_0.jpeg)

้รูป 4.16 หน้าต่างแสดงรายการค่าใช้จ่ายต่าง ๆ ของแขก ที่สามารถพิมพ์ลง ใบกำกับภาษีอย่างย่อ

จากรูป 4.14 4.15 4.16 แสดงการ Check Out ของแขกที่พักในโรงแรม ซึ่งเมื่อโหลด ฟอร์มขึ้นมาครั้งแรก ระบบจะแสดงรายชื่อห้องพัก และชื่อแขกที่ต้อง Check Out ในวันที่ปัจจุบัน ออกมาให้ พนักงานคิดเงิน สามารถเลือก ได้จากตัวเลือก Select ซึ่งสามารถอธิบายได้ดังนี้ ึ่ หมายเลข 1 ปุ่มสำหรับเข้าฟอร์ม การเพิ่มค่าใช้จ่าย ซึ่งจะเหมือนกับรูปที่ 4.11 ิ่ ึ่ **หมายเลข 2** ปุมใหทําการโหลดขอมูลแขกท ตอง Check Out ภายในวันปจจุบันออกมา ี่ หมายเลข 3 ปุ่ม ค้นหาห้องพัก ห้องที่ต้องการ Check Out โดยสามารถ ใส่หมายเลขห้อง ี่ เข้าไป แล้วกดปุ่ม ไข่ปลา ( ... ) ระบบจะโชว์ รายการของห้องนั้น ออกมา **หมายเลข 4** ตารางแสดงรายช อหองพัก ท จะตอง Check Out ในวันปจจุบัน **Copyright by Chiang Mai University Copyright by Chiang Mai University** ื่ ี่ **หมายเลข 5** ตารางแสดงคาใชจายตาง ๆ ของแตละหองพัก หลังจากที่ไดเลือกรายการ จาก ตารางแสดงรายช อหองพัก (หมายเลข4 ) ื่ หมา**ยเลข 2** ปุ่มให้ทำการ โหลดข้อมูลแขกที่ต้อง Check Out ภายในวันปัจจุบันออกมา<br>**หมายเลข 3 ปุ่ม ค้นหาห้องพัก ห้องที่ต้องการ** Check Out โดยสามารถ ใส่หมายเลขห้อง<br>เข้าไป แล้วกดป่ม ไข่ปลา ( ... ) ระบบจะ โชว์ รายการของห้อง หมายเลข 5 ตารางแสดงค่าใช้จ่ายต่าง ๆ ของแต่ละห้องพัก หลังจากที่ได้เลือกรายการ จาก<br>ตารางแสดงรายชื่อห้องพัก (หมายเลข 4 )

> **หมายเลข 6** Link สําหรับแสดงรายงาน สําหรับ พิมพออกทางเคร องพิมพดังรูป 1.14 ื่ **หมายเลข 7** ปุมสําหรับตกลง Check Out แขกออกจากโรงแรม โดยจะกระทําเม อแขก ื่ จ่ายเงินเรียบร้อยแล้ว

56

### **4.5.4 หนาตางแสดงการออกรายงาน**

![](_page_37_Picture_1.jpeg)

รูป 4.18 หนาตางแสดงรายงาน ขอมูลทางการเงิน

จากรูป 4.18 เปนรายงานแสดงขอมูลทางการเงิน ซ งแสดงเปนรายงานประจําวัน รายงาน ึ่ ประจําเดือน และรายงานประจําป

![](_page_38_Picture_80.jpeg)

รูป 4.20 หน้าต่างแสดงรายงานแขกที่จะเข้าพัก

จากรูป 4.19 และ 4.20 เป็นรายงานแสดงห้องที่มีแขกพัก และ รายงานแขกที่จะเข้าพัก ณ ี่ ปัจจุบัน ซึ่งทั้งสอง รายงาน สามารถเลือกได้จากเมนูรายงาน ึ่

![](_page_39_Picture_0.jpeg)

จากรูป 4.22 กราฟแสดงยอดแขกที่เข้ามาพักในโรงแรม โดยคิดจากจำนวนห้องที่สามารถ ี่ ขายใด้ทั้งหมด ในแต่ละเดือน และสามารถเลือกปีย้อนหลังใด้ 1 ปีจากเมนู ดังรูป 4.17

![](_page_40_Picture_0.jpeg)

รูป 4.23 กราฟแสดงจำนวนแขกที่เข้ามาพักแยกตามประเภทห้องพัก ี่

จากรูป 4.23 การแสดงกราฟยอดรายได ของหองพักแตละชนิด และสามารถเลือกป ย้อนหลังได้ 1 ปีจากเมนู ดังรูป 4.17

![](_page_40_Figure_3.jpeg)

![](_page_41_Figure_0.jpeg)

รูป 4.25 หนาตางแสดงการเพิ่ม ลบ แกไขรายชื่อผูใชงาน

Manager

Reservation

Reception

Edit

Edit Edit

**All rights the Served** 

All rights the served of the served of the served of the served of the served of the served of the served of the served of the served of the served of the served of the served of the served of the served of the served of t

mick

han

ning

#### **4.6 การพัฒนาระบบและทดสอบระบบ**

เม อออกแบบฐานขอมูลเรียบรอยแลว ข ื่ ซอฟต์แวร์และฮาร์ดแวร์ ที่เกี่ยวข้องกับการดำเนินงาน

้นตอนถัดไปเป็นการเลือกเทคโนโลยีทั้ง<mark>ด้า</mark>น

URAL WA

### **4.6.1 ดานฮารดแวร**

 1. เคร องไมโครคอมพิวเตอร ื่

- CPU Pentium 4 2.8 GHz

- RAM 512 MB

- Hard Disk 40 GB

- 3.5" Floppy Disk

- CD-ROM 52 X

- 17"SVGA Color Monitor

2. เครื่องพิมพ์หัวเข็ม ื่

### **4.6.2 ดานซอฟตแวร**

ผู้ศึกษาได้ใช้โปรแกรม Microsoft SQL 2000 Server เป็นตัวเก็บฐานข้อมูล และใช้ โปรแกรม Visual Studio.net ในการพัฒนา โดยเลือกใชภาษา ASP.NET ในการพัฒนาระบบงานนี้ เน องจากเปนภาษาในการเขียนโปรแกรมแบบเชิงวัตถุเขาใจงายและมีรูปแบบที่ไมซับซอน ื่

 ข ั้ นตอนถัดไปหลังการพัฒนาระบบเสร็จส ิ้ นคือการทดสอบระบบ จะเปนการ ทดสอบระบบดังแต่การนำข้อมูลเข้า การประมวลผล จนกระทั่งผลลัพธ์ของระบบนั้น ได้มาถูกต้อง ตามที่กําหนด อีกทั้งตองมีการตรวจสอบผลลัพธที่ได ความสามารถของระบบและความปลอดภัย ้ ของข้อมูลด้วย เพื่อดูว่าระบบทั้งหมดเป็นไปตามที่กำหนดหรือไม่

 $\blacksquare$ นอกจากการทดสอบระบบแล้ว การทดสอบการยอมรับระบบ เป็นการทดสอบ โดยผู้ใช้ระบบต้องทำการทดสอบเพื่อให้แน่ใจว่าผู้ใช้สามารถเข้าใจ สามารถใช้ระบบได้อย่างไม่มี ื่ ปัญหาและยอมรับระบบใหม่ โดยผู้จัดทำใด้จัดทำคู่มือผู้ใช้เพื่อใช้เป็นแหล่งข้อมูลอ้างอิงอีกด้วย พร้อมทั้งมีการอบรมการใช้งานแก่ผู้ใช้งานระบบ *ร่วมทั้*งใช้เพื่อใช้เป็นแหล่งข้อมูลอ้างอิงอีกด้วย<br>พร้อมทั้งมีการอบรมการใช้งานแก่ผู้ใช้งานระบบ *ร*่วมทั้งได้จัดทำแบบสอบถามเพื่อเป็นการ ประเมินความพึงพอใจในการใช้งาน และประสิทธิภาพการใช้งานระบบ (ตัวอย่างแบบสอบถามอยู่ ในภาพผนวกค) ้<br>โดยผู้ใช้ระบบต้องทำการทดสอบเพื่อให้แน่ใจว่าผู้ใช้สามารถเข้าใจ สามารถใช้ระบบได้อย่างไม่มี<br>ปัญหาและยอมรับระบบใหม่ โดยผู้จัดทำได้จัดทำค่มือผ้ใช้เพื่อใช้เป็นแหล่งข้อมลอ้างอิงอีกด้วย ี่<br>**1**<br>**All ประเมินความพึงพอใจในการใช้งาน และประสิทธิภาพการใช้งานระบบ (ตัวอย่างแบบสอบถามอยู่<br>ในภาพผนวก ค)** 

62